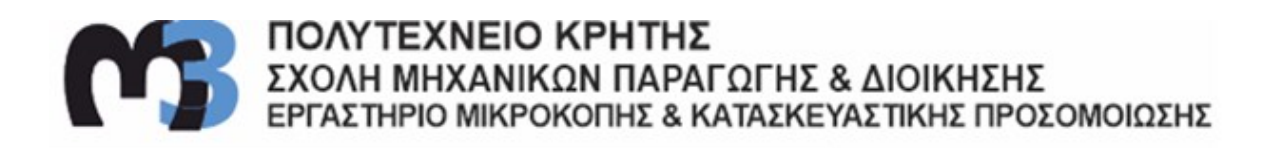

## ΧΑΡΑΞΗ ΜΕ LASER ΜΕΤΑΛΛΙΚΩΝ ΔΟΚΙΜΙΩΝ ΠΡΟΣΟΜΟΙΩΣΗΣ ΓΕΩΛΟΓΙΚΩΝ ΔΟΜΩΝ

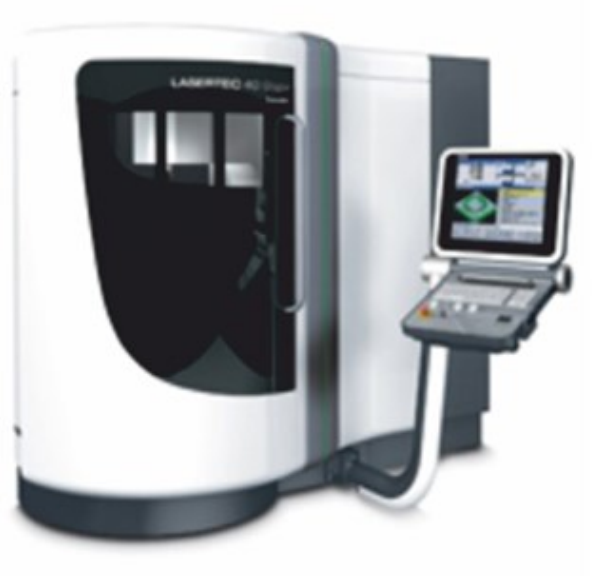

ΚΩΝΣΤΑΝΤΙΝΟΣ ΤΣΑΚΑΝΕΛΗΣ

ΕΠΙΒΛΕΠΩΝ: ΑΡΙΣΤΟΜΕΝΗΣ ΑΝΤΩΝΙΑΔΗΣ ΚΑΘΗΓΗΤΗΣ

**XANIA 2023** 

ΑΡ.ΔΙΠΛ.:122

# **ΠΕΡΙΕΧΟΜΕΝΑ**

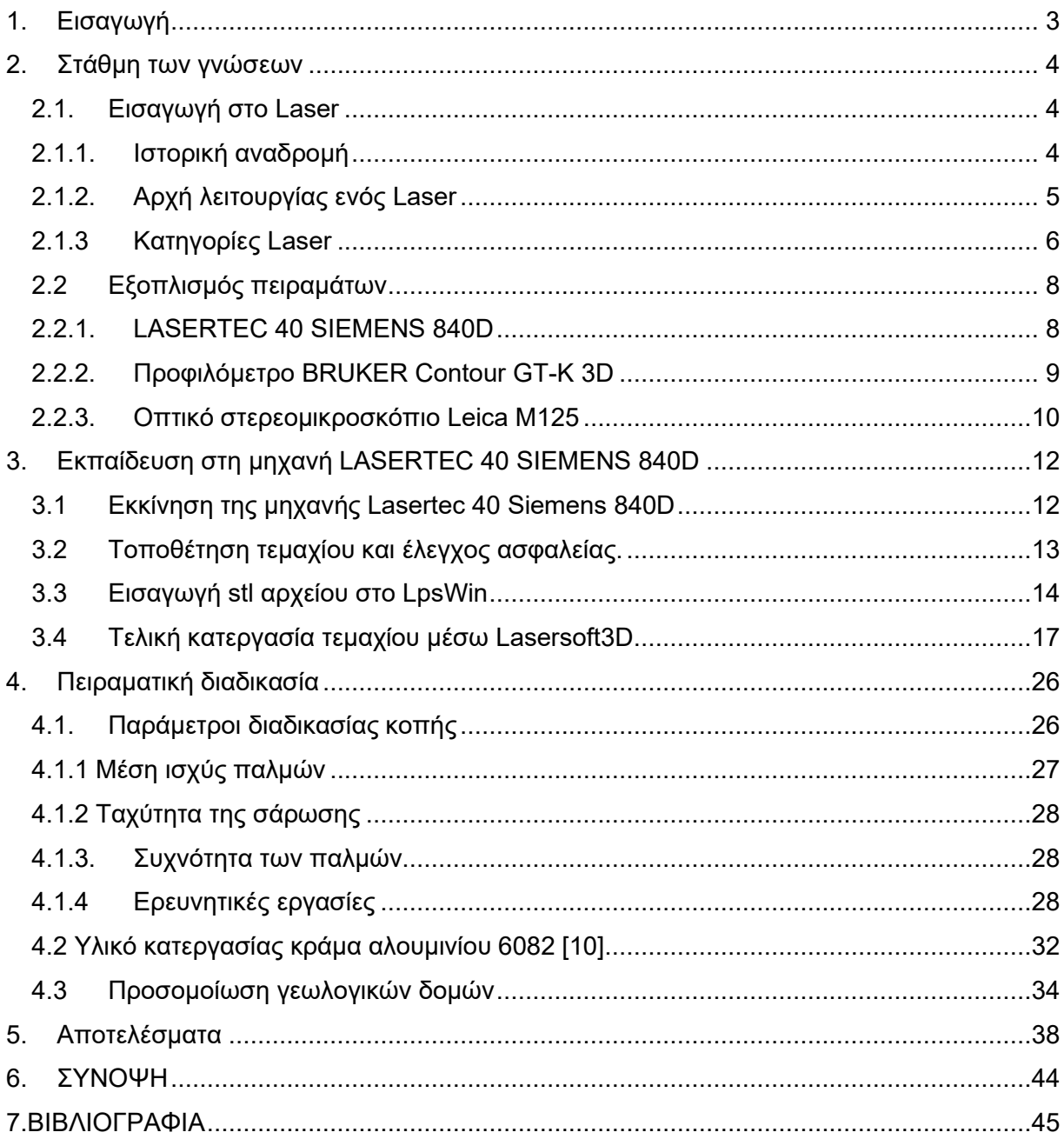

## <span id="page-3-0"></span>**1. Εισαγωγή**

Η ικανότητα ψηφιακής αναπαραγωγής γεωλογικών δομών ανοίγει συναρπαστικές δυνατότητες για εφαρμογές έρευνας και εκπαίδευσης. Τα προσομοιωμένα γεωλογικά δείγματα επιτρέπουν τη συστηματική μελέτη του τρόπου με τον οποίο παράμετροι όπως το πορώδες, η συνδεσιμότητα των πόρων και η τραχύτητα της επιφάνειας επηρεάζουν φυσικές διεργασίες όπως η μεταφορά ρευστού, η τριβή και οι καιρικές συνθήκες. Η χάραξη με λέιζερ μπορεί επίσης να δημιουργήσει ζωντανά απτά μοντέλα για τη διδασκαλία της γεωλογίας και των επιστημών της γης. Στη παρούσα διπλωματική εργασία εφαρμόζεται μια τεχνική που συνδυάζει τρισδιάστατη απεικόνιση πολλαπλής κλίμακας, μεθόδους στατιστικής ανακατασκευής και ρυθμιζόμενη αφαίρεση με λέιζερ για την αναδημιουργία γεωλογικής επιφάνειας με ποσοτική φυσική ακρίβεια. Η συγχώνευση προηγμένης υπολογιστικής ανάλυσης, ψηφιακής μοντελοποίησης και κατασκευής υψηλής ακρίβειας υπόσχεται ευρείες εφαρμογές στην κατανόηση των γεωλογικών δομών.

## <span id="page-4-0"></span>**2. Στάθμη των γνώσεων**

## <span id="page-4-1"></span>**2.1. Εισαγωγή στο Laser**

#### <span id="page-4-2"></span>**2.1.1. Ιστορική αναδρομή**

Η ανάπτυξη της χαρακτικής με λέιζερ έχει πλούσια ιστορία που χρονολογείται από τις αρχές του 20ου αιώνα, όταν ο Άλμπερτ Αϊνστάιν πρότεινε τη θεωρία της διεγερμένης εκπομπής το 1917.[1] Η θεωρία του Αϊνστάιν πρότεινε ότι τα άτομα θα μπορούσαν να διεγερθούν για να εκπέμπουν ενέργεια με τη μορφή φωτός, η οποία θα ενισχυόταν από άλλα άτομα για να δημιουργήσει μια συγκεντρωμένη δέσμη φωτός.

Ωστόσο, μόλις τη δεκαετία του 1950 εφευρέθηκε το πρώτο λέιζερ από τον Theodore Maiman συγκεκριμένα το 1960 [2]. Ο Maiman ήταν φυσικός στα ερευνητικά εργαστήρια Hughes στην Καλιφόρνια και η εφεύρεση του βασίστηκε σε έναν κρύσταλλο ρουμπινιού στερεάς κατάστασης που διεγείρεται από μια λάμψη λαμπτήρα για να εκπέμπει μια συγκεντρωμένη δέσμη κόκκινου φωτός.

Η εφεύρεση του Maiman ήταν μια σημαντική ανακάλυψη στην ανάπτυξη της τεχνολογίας λέιζερ και άνοιξε το δρόμο για πολλές από τις τεχνολογίες που βασίζονται σε λέιζερ που χρησιμοποιούνται σήμερα, συμπεριλαμβανομένης της χάραξης με λέιζερ. Το λέιζερ του Maiman δεν ήταν κατάλληλο για βιομηχανικές εφαρμογές ωστόσο αποτέλεσε την απαρχή της ανάπτυξης άλλων τύπων λέιζερ για τη χρήση σε ένα ευρύτερο φάσμα εφαρμογών.

Ένας από τους πιο σημαντικούς συντελεστές στην ανάπτυξη της τεχνολογίας λέιζερ ήταν ο Kumar Patel, ένας Ινδοαμερικανός φυσικός και εφευρέτης που εργάστηκε στα Bell Labs τη δεκαετία του 1960 [3]. Ο Patel βοήθησε στην ανάπτυξη του λέιζερ διοξειδίου το άνθρακα (CO2), το οποίο έγινε το πρώτο λέιζερ που χρησιμοποιήθηκε για βιομηχανική κοπή και συγκόλληση.

Η δουλειά του Patel στο λέιζερ CO2 ήταν πρωτοποριακή καθώς επέτρεψε την ανάπτυξη λέιζερ υψηλής ισχύος που θα μπορούσαν να χρησιμοποιηθούν για μια ποικιλία βιομηχανικών εφαρμογών. To λέιζερ CO2 χρησιμοποιεί ένα μείγμα αερίων που περιλαμβάνει διοξείδιο του άνθρακα για να παράγει μια δέσμη λέιζερ υψηλής ισχύος που μπορεί να κόψει μέταλλο και άλλα υλικά με ακρίβεια.

Ένας ακόμα σημαντικός συντελεστής στην ανάπτυξη της χαρακτικής με λέιζερ ήταν ο Gordon Gould, ο Αμερικανός φυσικός που επινόησε τον όρο «λέιζερ» στη δεκαετία του 1950 και βοήθησε στην ανάπτυξη μιας σειράς τεχνολογιών λέιζερ. Η εργασία του Gould για τη χάραξη με λέιζερ περιελάβανε την ανάπτυξη μιας μηχανής που χρησιμοποιούσε ένα παλμικό λέιζερ για τη δημιουργία λεπτομερών χαρακτικών σε μεταλλικές επιφάνειες.[4]

Σήμερα, η χάραξη με λέιζερ είναι μια ευρέως χρησιμοποιούμενη τεχνολογία που χρησιμοποιείται σε μια ποικιλία βιομηχανιών, συμπεριλαμβανομένης της μεταποίησης, της αεροδιαστημικής μηχανικής και της κατασκευής ηλεκτρονικών. Οι μηχανές χάραξης λέιζερ χρησιμοποιούν λέιζερ υψηλής ισχύος για να χαράξουν σχέδια και σχέδια σε ένα ευρύ φάσμα υλικών, όπως μέταλλο, πλαστικό και ξύλο.

Ένα από τα βασικά πλεονεκτήματα της χάραξης με λέιζερ είναι η ακρίβεια και η ευελιξία της. Οι μηχανές χάραξης με λέιζερ μπορούν να χρησιμοποιηθούν για τη δημιουργία πολύ λεπτομερών μοτίβων σε ένα ευρύ φάσμα υλικών και μπορούν εύκολα να προγραμματιστούν για να παράγουν ένα ευρύ φάσμα σχεδίων.

Τα τελευταία χρόνια, υπάρχει ένα αυξανόμενο ενδιαφέρον για τη χρήση της χαρακτικής με λέιζερ για την τέχνη και το σχέδιο. Πολλοί καλλιτέχνες και σχεδιαστές χρησιμοποιούν μηχανές χάραξης λέιζερ για να δημιουργήσουν μοναδικά και περίπλοκα σχέδια σε πληθώρα υλικών, όπως χαρτί, δέρμα και ύφασμα.

Συνολικά, η ανάπτυξη της χαρακτικής με λέιζερ καθοδηγήθηκε από την πρόοδο της επιστήμης και της μηχανικής και συνέβαλε σημαντικά σε πολλές τεχνολογικές καινοτομίες τις τελευταίες δεκαετίες. Σήμερα, η χάραξη με λέιζερ είναι μια ευρέως χρησιμοποιούμενη τεχνολογία που χρησιμοποιείται σε ένα ευρύ φάσμα εφαρμογών και είναι πιθανό να συνεχίσει να παίζει σημαντικό ρόλο σε πολλές βιομηχανίες για τα επόμενα χρόνια.

#### <span id="page-5-0"></span>**2.1.2. Αρχή λειτουργίας ενός Laser**

Η αρχή λειτουργίας ενός λέιζερ βασίζεται στην έννοια της διεγερμένης εκπομπής ακτινοβολίας. Αυτή η διαδικασία περιλαμβάνει την αλληλεπίδραση ατόμων ή μορίων σε ένα μέσο με μια εξωτερική πηγή ενέργειας όπως το φως, ο ηλεκτρισμός ή η θερμότητα. Το αποτέλεσμα είναι η εκπομπή φωτονίων (σωματίδια φωτός) σε φάση και στην ίδια συχνότητα, δημιουργώντας μια συνεκτική δέσμη φωτός.

Η αρχή λειτουργίας ενός λέιζερ σχετίζεται με τις αρχές της ατομικής δομής και της συμπεριφοράς των ατόμων, οι οποίες είναι σημαντικές για την κατανόηση του τρόπου λειτουργίας των λέιζερ.

Η αρχή του Bohr, γνωστή και ως μοντέλο Bohr ή θεωρία Bohr, αναπτύχθηκε από τον Δανό φυσικό Niels Bohr το 1913. Εξηγεί πώς τα ηλεκτρόνια περιφέρονται γύρω από τον πυρήνα ενός ατόμου σε συγκεκριμένα επίπεδα ενέργειας και πώς μπορούν να απορροφήσουν ή να εκπέμπουν ενέργεια. με τη μορφή φωτονίων για να κινούνται μεταξύ αυτών των επιπέδων.[5]

Στο πλαίσιο των λέιζερ, η κατανόηση της συμπεριφοράς των ηλεκτρονίων στα άτομα είναι σημαντική επειδή τα λέιζερ χρησιμοποιούν διεγερμένη εκπομπή για να ενισχύσουν το φως. Η διεγερμένη εκπομπή συμβαίνει όταν ένα διεγερμένο άτομο διεγείρεται από ένα εισερχόμενο φωτόνιο για να εκπέμψει ένα άλλο φωτόνιο της ίδιας συχνότητας, φάσης και κατεύθυνσης με το αρχικό φωτόνιο. Αυτή είναι η διαδικασία που δημιουργεί τη συνεκτική, μονοχρωματική δέσμη φωτός που χαρακτηρίζει ένα λέιζερ.

Σε μια συνηθισμένη πηγή φωτός, όπως ένας λαμπτήρας πυρακτώσεως ή ένας σωλήνας φθορισμού, τα εκπεμπόμενα φωτόνια έχουν τυχαίες φάσεις και συχνότητες, με αποτέλεσμα το φως να είναι ασυνάρτητο. Αντίθετα, σε ένα λέιζερ, τα φωτόνια που εκπέμπονται έχουν την ίδια φάση και συχνότητα, με αποτέλεσμα το συνεκτικό φως.

Η συνοχή μιας δέσμης λέιζερ είναι αποτέλεσμα της διεγερμένης διαδικασίας εκπομπής. Όταν ένα διεγερμένο άτομο ή μόριο στο μέσο λέιζερ διασπάται πίσω στη βασική του κατάσταση εκπέμποντας ένα φωτόνιο, μπορεί να διεγείρει ένα άλλο διεγερμένο άτομο ή μόριο στο μέσο να διασπαστεί και να εκπέμψει ένα φωτόνιο στην ίδια κατεύθυνση και με την ίδια φάση και συχνότητα όπως το πρώτο φωτόνιο. Αυτή η διαδικασία οδηγεί σε έναν καταρράκτη φωτονίων που ενισχύουν το ένα το άλλο, με αποτέλεσμα μια δέσμη συνεκτικού φωτός.

Η συνοχή μιας δέσμης λέιζερ σημαίνει επίσης ότι η δέσμη μπορεί να εστιαστεί σε ένα πολύ στενό σημείο ή δέσμη. Αυτό συμβαίνει επειδή τα κύματα σε μια δέσμη λέιζερ είναι σε φάση και ενισχύουν το ένα το άλλο, με αποτέλεσμα ένα πολύ ισχυρότερο σήμα από τα

μεμονωμένα κύματα και μόνο. Η εστίαση μιας δέσμης λέιζερ είναι απαραίτητη για πολλές εφαρμογές, όπως η κοπή και η συγκόλληση, όπου απαιτείται στενή δέσμη υψηλής έντασης.

Η συχνότητα μιας δέσμης λέιζερ εξαρτάται από το ενεργειακό επίπεδο των ατόμων ή των μορίων στο μέσο λέιζερ. Αυτή η συχνότητα βρίσκεται στο ορατό, υπεριώδες ή υπέρυθρο τμήμα του ηλεκτρομαγνητικού φάσματος, ανάλογα με τον τύπο του λέιζερ και το χρησιμοποιούμενο μέσο. Ορισμένα λέιζερ μπορούν να δημιουργήσουν συχνότητες στις περιοχές τεραχέρτζ και ακτινών Χ του φάσματος.

Η αρχή λειτουργίας ενός λέιζερ μπορεί να γίνει κατανοητή λαμβάνοντας υπόψη τα τρία βασικά συστατικά ενός συστήματος λέιζερ: το μέσο λέιζερ, την πηγή ενέργειας και τον οπτικό συντονιστή. Το μέσο λέιζερ είναι το υλικό που περιέχει τα άτομα ή τα μόρια που μπορούν να διεγερθούν για να εκπέμπουν φωτόνια. Η πηγή ενέργειας παρέχει την ενέργεια που απαιτείται για τη διέγερση των ατόμων ή των μορίων στο μέσο λέιζερ. Ο οπτικός συντονιστής είναι το σύστημα που επιτρέπει στο φως του λέιζερ να ανακλάται εμπρός και πίσω μέσω του μέσου του λέιζερ, με αποτέλεσμα την ενίσχυση του φωτός.

Το μέσο σε ένα λέιζερ είναι συνήθως ένα στερεό, υγρό ή αέριο που περιέχει άτομα ή μόρια που μπορούν να διεγερθούν σε υψηλότερο ενεργειακό επίπεδο. Αυτή η διέγερση μπορεί να επιτευχθεί με την εφαρμογή μιας εξωτερικής πηγής ενέργειας όπως μια ηλεκτρική εκκένωση, μια λάμπα λάμψης ή μια χημική αντίδραση. Όταν ένα άτομο ή ένα μόριο στο μέσο διεγείρεται σε υψηλότερο ενεργειακό επίπεδο, μπορεί να διασπαστεί ξανά στη θεμελιώδη του κατάσταση εκπέμποντας ένα φωτόνιο.

Ο οπτικός συντονιστής τυπικά αποτελείται από δύο κάτοπτρα, ένα σε κάθε άκρο του μέσου λέιζερ. Οι καθρέφτες αντανακλούν το φως εμπρός και πίσω μέσω του μέσου λέιζερ, επιτρέποντας στο φως να ενισχυθεί από τη διαδικασία διεγερμένης εκπομπής. Ένας από τους καθρέφτες είναι μερικώς ανακλαστικός, επιτρέποντας σε μέρος του φωτός να εξέλθει από τον συντονιστή και να σχηματίσει τη δέσμη λέιζερ.

Η πηγή ενέργειας που χρησιμοποιείται για να διεγείρει τα άτομα ή τα μόρια στο μέσο λέιζερ εξαρτάται από τον τύπο του λέιζερ. Για παράδειγμα, ένα λέιζερ αερίου όπως το λέιζερ ηλίουνέον χρησιμοποιεί ηλεκτρική εκκένωση για να διεγείρει τα άτομα στο μέσο λέιζερ. Ένα λέιζερ στερεάς κατάστασης όπως το λέιζερ ρουμπίνι χρησιμοποιεί μια λυχνία φλας για να διεγείρει τα άτομα στο μέσο λέιζερ. Ένα λέιζερ ημιαγωγών χρησιμοποιεί ηλεκτρικό ρεύμα για να διεγείρει τα ηλεκτρόνια στο υλικό.

## <span id="page-6-0"></span>**2.1.3 Κατηγορίες Laser**

Μέθοδος λειτουργίας: Τα λέιζερ μπορούν να ταξινομηθούν με βάση τη μέθοδο λειτουργίας τους, η οποία αναφέρεται στον τρόπο παραγωγής φωτός. Οι τρεις πιο συνηθισμένοι τύποι λέιζερ είναι:

- Λέιζερ στερεάς κατάστασης (Solid-state lasers): Χρησιμοποιούν ένα στερεό υλικό, έναν κρύσταλλο, ως ενεργό μέσο. Ο κρύσταλλος είναι συνήθως ντοπαρισμένος με ιόντα που μπορούν να διεγερθούν για να εκπέμψουν φως. Παραδείγματα λέιζερ στερεάς κατάστασης είναι το λέιζερ Nd:YAG και το λέιζερ με ρουμπίνι.
- Λέιζερ αερίου (Gas lasers): Τα λέιζερ αερίου χρησιμοποιούν ένα αέριο ως ενεργό μέσο, ένα μείγμα αερίων όπως ήλιο, νέον και διοξείδιο του άνθρακα. Τα λέιζερ αερίου μπορούν να παράγουν δέσμες πολύ υψηλής ισχύος και χρησιμοποιούνται συχνά σε

βιομηχανικές εφαρμογές. Σαν παραδείγματα συμπεριλαμβάνονται το λέιζερ CO2 και το λέιζερ ηλίου-νέον.

• Λέιζερ ημιαγωγών (Semiconductors lasers): Γνωστά και ως λέιζερ διόδου, αυτά τα λέιζερ χρησιμοποιούν ένα υλικό ημιαγωγών όπως το αρσενίδιο του γαλλίου για την παραγωγή φωτός. Χρησιμοποιούνται στις τηλεπικοινωνίες και τα ηλεκτρονικά είδη ευρείας κατανάλωσης.

Οπτικό ενεργό μέσο: Τα λέιζερ μπορούν επίσης να κατηγοριοποιηθούν με βάση τη φύση του οπτικού ενεργού μέσου τους. Οι πιο συνηθισμένοι τύποι ενεργών μέσων περιλαμβάνουν :

- Στερεά κατάσταση: Όπως αναφέρθηκε παραπάνω, τα λέιζερ στερεάς κατάστασης χρησιμοποιούν ένα στερεό υλικό ως ενεργό μέσο τους.
- Λέιζερ αερίου: Εδώ το ενεργό μέσο είναι ένα αέριο ή ένα μείγμα αερίων όπως ήλιο, νέον και διοξείδιο του άνθρακα. Τα λέιζερ αερίου μπορούν να παράγουν δέσμες πολύ υψηλής ισχύος και χρησιμοποιούνται συχνά σε βιομηχανικές εφαρμογές.
- Υγρό: Τα υγρά λέιζερ χρησιμοποιούν ένα υγρό ως ενεργό μέσο τους, για παράδειγμα μια βαφή που μπορεί να διεγείρεται για να εκπέμπει φως.
- Ημιαγωγός: Τα λέιζερ ημιαγωγών χρησιμοποιούν ως ενεργό μέσο τους ένα υλικό ημιαγωγών, όπως αναφέρθηκε παραπάνω.

Μήκος κύματος εκπεμπόμενης δέσμης: Τα λέιζερ μπορούν επίσης να κατηγοριοποιηθούν με βάση το μήκος κύματος του φωτός που εκπέμπουν. Αυτή είναι μια σημαντική κατηγορία γιατί διαφορετικά μήκη κύματος φωτός έχουν διαφορετικές ιδιότητες και χρησιμοποιούνται για διαφορετικές εφαρμογές. Μερικές κοινές κατηγορίες λέιζερ με βάση το μήκος κύματος περιλαμβάνουν:

- Λέιζερ υπεριώδους (UV): Αυτά τα λέιζερ εκπέμπουν φως στην περιοχή UV, με μήκη κύματος μεταξύ 100 και 400 νανόμετρα (nm). Τα λέιζερ UV χρησιμοποιούνται για κατασκευές ακριβείας και στην επιστημονική έρευνα.
- Ορατά λέιζερ: Αυτά τα λέιζερ εκπέμπουν φως στο ορατό εύρος, με μήκη κύματος μεταξύ 400 και 700 nm. Μερικά παραδείγματα είναι τα κόκκινα, πράσινα και μπλε λέιζερ, τα οποία χρησιμοποιούνται σε δείκτες λέιζερ και παραστάσεις με φώτα.
- Laser υπέρυθρων (IR): Εκπέμπουν φως στην περιοχή IR, με μήκη κύματος μεταξύ 700 και 1.000 νανόμετρα (nm). Τα λέιζερ υπέρυθρων χρησιμοποιούνται στις τηλεπικοινωνίες και την τηλεπισκόπηση.

Βλάβες στα μάτια και στο δέρμα: Τέλος, τα λέιζερ μπορούν να ταξινομηθούν με βάση την πιθανή βλάβη που μπορούν να προκαλέσουν στα μάτια ή/και στο δέρμα. Η έκθεση σε ακτίνες λέιζερ υψηλής ισχύος μπορεί να προκαλέσει σοβαρό τραυματισμό. Μερικές κοινές κατηγορίες λέιζερ με βάση τη βαθμολογία ασφαλείας τους περιλαμβάνουν:

• Κατηγορία 1: Η δέσμη laser δεν βλάπτει τα µάτια ή το δέρμα κυρίως γιατί βρίσκεται εντός της συσκευής. Χαρακτηριστικά παραδείγματα αποτελούν τα lasers των εκτυπωτών ή τα CD/DVD.

- Κατηγορία 2: Η δέσμη laser δεν βλάπτει τα µάτια ή το δέρμα, όταν η έκθεση δεν ξεπερνά τα 0,25 second. Η δέσμη είναι ορατή στο γυμνό µάτι από τα 400 nm έως τα 700 nm και είναι συνήθως έως 1 mW. Τέτοιες δέσμες laser χρησιμοποιούνται στους laser pointers.
- Κατηγορία 3R: Η δέσµη laser βλάπτει τα µάτια. Είναι συνήθως δέσµες έως 5 mW και µπορούν µέσα σε λίγα δευτερόλεπτα να προκαλέσουν βλάβη στο σηµείο που στοχεύουν στον αμφιβληστροειδή χιτώνα του µατιού. Η κατηγορία αυτή µέχρι το 2007 λεγόταν 3Α.
- Κατηγορία 3Β: Η δέσμη laser προκαλεί άμεση βλάβη στο μάτι και μπορεί να επιφέρει βλάβες και στο δέρμα.
- Κατηγορία 4: Τα λέιζερ που ανήκουν στη κατηγορία αυτή εκπέμπουν φως υψηλής ισχύος που μπορεί να προκαλέσει σοβαρή βλάβη στα μάτια και το δέρμα, καθώς και να αναφλέξει εύφλεκτα υλικά. Τα λέιζερ κατηγορίας 4 χρησιμοποιούνται συνήθως σε βιομηχανικές εφαρμογές και χρειάζονται ειδικές προφυλάξεις ασφαλείας.

#### <span id="page-8-0"></span>**2.2 Εξοπλισμός πειραμάτων**

Κατά τη διάρκεια της πειραματικής διαδικασίας της παρούσας διπλωματικής κρίθηκε αναγκαία η εκμάθηση τριών βασικών μηχανημάτων τα οποία θα παρουσιαστούν παρακάτω.

#### <span id="page-8-1"></span>**2.2.1. LASERTEC 40 SIEMENS 840D**

Η Lasertec 40 είναι η εργαλειομηχανή CNC στην οποία πραγματοποιήθηκε η κατεργασία χάραξης της γεωλογικής δομής που εξετάζεται στη συγκεκριμένη εργασία.

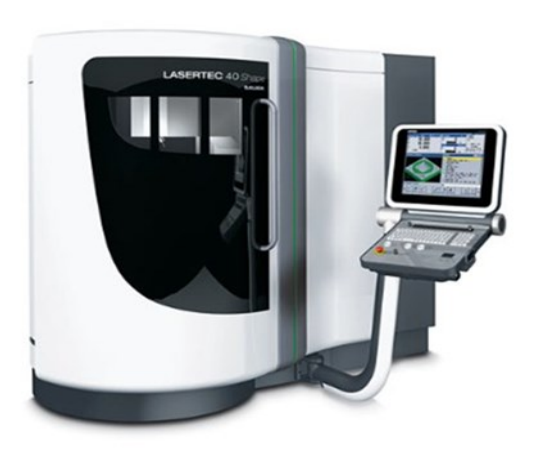

Σχήμα 2.1 :Lasertec 40 Siemens 840D

Πρόκειται για ένα κάθετο κέντρο κατεργασίας τριών γραμμικών και δύο οπτικών αξόνων. Συγκαταλέγεται στη λίστα αυτοματοποιημένων CNC κέντρων κατεργασίας με δυνατότητα προγραμματισμού καθοδήγησης μέσω των προγραμμάτων LaserSoft

3D και LpsWin. Ο έλεγχος των κατεργασιών γίνεται μέσω ενός ψηφιακού

κέντρου ελέγχου το οποίο απαρτίζεται από μια οθόνη TFT 15΄΄(ιντσών) και πληκτρολόγιο με ενσωματωμένο ποντίκι για την εισαγωγή δεδομένων στη μηχανή.

Οι διαστάσεις της μηχανής καθώς και το βάρος της είναι :

- Ύψος : 2370mm
- Μήκος : 2850mm
- Πλάτος : 2476mm
- Βάρος : 2200kg

Επιπλέον χαρακτηριστικά της μηχανής είναι :

- Τύπος μετάδοσης δέσμης : Παλμικός
- Τύπος ενεργού μέσου : Ytterbium fibre
- Μέση ισχύ : 20 W
- Διάρκεια παλμού : 100 ns
- Μήκος κύματος : 1064 nm
- Ταχύτητα σάρωσης δέσμης laser : 50 1000 mm/s
- Διάμετρος δέσμης laser : 30μm
- Προστασία καμπίνας με παράθυρα ασφαλείας laser safety glass 1.
- Κλιματιζόμενη καμπίνα
- Μνήμη με σκληρό δίσκο 40 GB
- Control με 32-bit επεξεργαστή
- Internet interface.

#### <span id="page-9-0"></span>**2.2.2. Προφιλόμετρο BRUKER Contour GT-K 3D**

Το Bruker Contour GT-K 3D είναι ένα οπτικό προφιλόμετρο υψηλής ακρίβειας, χωρίς επαφή, που χρησιμοποιείται για τη μέτρηση της τοπογραφίας και της μορφολογίας των επιφανειών σε 3D.

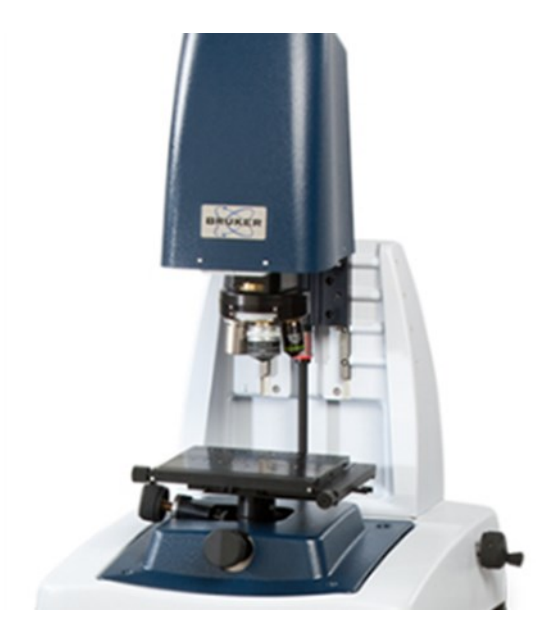

Σχήμα 2.2 : BRUKER Contour GT-K 3D

Εδώ είναι μερικά από τα χαρακτηριστικά του:

- Εύρος μέτρησης: Το εύρος μέτρησης του Contour GT-K 3D είναι έως 2000 microns (2 mm), το οποίο είναι κατάλληλο για μέτρηση μεγάλου εύρους επιφανειών.
- Κάθετη ανάλυση: Η κατακόρυφη ανάλυση του Contour GT-K 3D μειώνεται στα 0,2 νανόμετρα (nm), γεγονός που επιτρέπει μετρήσεις υψηλής ακρίβειας των χαρακτηριστικών της επιφάνειας.
- - Οπτικό πεδίο: Το Contour GT-K 3D διαθέτει μια σειρά αντικειμενικών φακών που παρέχουν οπτικό πεδίο από 8 microns έως 5,5 mm, επιτρέποντας μετρήσεις τόσο μικροσκοπικής όσο και μακρο-κλίμακας χαρακτηριστικών.
- Ταχύτητα σάρωσης: Το Contour GT-K 3D έχει υψηλή ταχύτητα σάρωσης έως και 2000 γραμμές ανά δευτερόλεπτο, η οποία επιτρέπει γρήγορες μετρήσεις μεγάλων επιφανειών.
- Λογισμικό: Το Contour GT-K 3D λειτουργεί χρησιμοποιώντας το λογισμικό Bruker's Vision64, το οποίο παρέχει προηγμένα εργαλεία ανάλυσης δεδομένων και οπτικοποίησης για δεδομένα μέτρησης επιφάνειας.

Συνολικά, το Bruker Contour GT-K 3D είναι ένα ισχυρό και ευέλικτο οπτικό προφίλόμετρο που είναι κατάλληλο για τη μέτρηση της τοπογραφίας και της μορφολογίας ενός ευρέος φάσματος επιφανειών, συμπεριλαμβανομένων πολύπλοκων και ακανόνιστων επιφανειών. Αποτέλεσε σημαντικό εργαλείο στην άντληση πληροφοριών από τα αποτελέσματα της χάραξης και της βέλτιστης κατανόησης των συνθηκών που χρησιμοποιήθηκαν.

#### <span id="page-10-0"></span>**2.2.3. Οπτικό στερεομικροσκόπιο Leica M125**

Το οπτικό στερεομικροσκόπιο Leica M125 είναι ένα όργανο υψηλής απόδοσης σχεδιασμένο για χρήση σε ποικίλες εφαρμογές, συμπεριλαμβανομένης της επιθεώρησης, του ποιοτικού ελέγχου και της επιστήμης των υλικών.

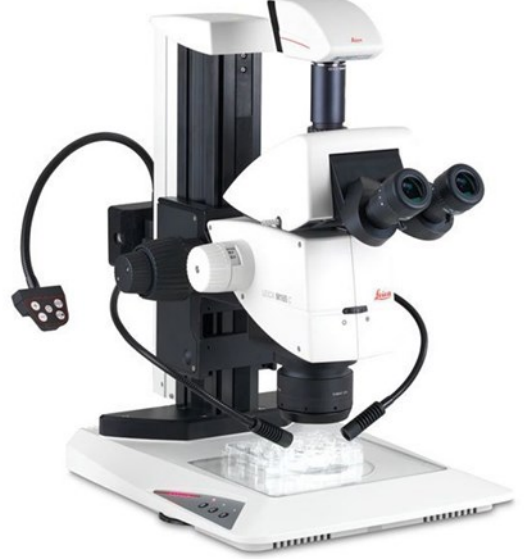

Σχήμα 2.3 : Οπτικό στερεομικροσκόπιο Leica M125

Ορισμένες τεχνικές πληροφορίες σχετικά με το Leica M125:

- Εύρος μεγέθυνσης: Το Leica M125 προσφέρει ένα ευρύ φάσμα επιλογών μεγέθυνσης, από 8x έως 200x, καθιστώντας το κατάλληλο για μια ποικιλία εργασιών επιθεώρησης.
- Οπτικά: Το μικροσκόπιο διαθέτει οπτικά υψηλής ποιότητας, συμπεριλαμβανομένων αποχρωματικών φακών, που παρέχουν καθαρές και λεπτομερείς εικόνες με ελάχιστη παραμόρφωση. Το μικροσκόπιο διαθέτει επίσης ένα οπτικό σύστημα Greenough, το οποίο παρέχει μεγάλο βάθος πεδίου, επιτρέποντας στους χρήστες να βλέπουν αντικείμενα σε 3D.
- Φωτισμός: Το Leica M125 διαθέτει φωτεινό και ομοιόμορφο φωτισμό LED, ο οποίος παρέχει φυσική απόδοση χρώματος και επιτρέπει στους χρήστες να βλέπουν αντικείμενα σε υψηλή αντίθεση. Το μικροσκόπιο διαθέτει επίσης έναν ενσωματωμένο ελεγκτή φωτισμού, ο οποίος επιτρέπει στους χρήστες να ρυθμίζουν την ένταση φωτισμού και τη θερμοκρασία χρώματος.
- Απεικόνιση: Το μικροσκόπιο είναι συμβατό με μια σειρά συσκευών απεικόνισης, συμπεριλαμβανομένων καμερών και συστημάτων ψηφιακών μικροσκοπίων. Το μικροσκόπιο διαθέτει επίσης μια σειρά από αξεσουάρ απεικόνισης, όπως πολωτές και φίλτρα φθορισμού, που επιτρέπουν στους χρήστες να καταγράφουν λεπτομερείς εικόνες από μια ποικιλία δειγμάτων.
- Εργονομία: Το Leica M125 έχει σχεδιαστεί με γνώμονα την άνεση του χρήστη, με εργονομικό σχεδιασμό με χαμηλό προφίλ, μεγάλη απόσταση εργασίας και άνετη γωνία θέασης. Το μικροσκόπιο διαθέτει επίσης διαισθητικά χειριστήρια και μια σειρά από προσαρμόσιμες επιλογές, καθιστώντας το εύκολο στη χρήση και προσαρμόσιμο σε μια ποικιλία ροών εργασίας.
- Εφαρμογές: Το Leica M125 είναι κατάλληλο για ένα ευρύ φάσμα εφαρμογών, συμπεριλαμβανομένης της επιστήμης των υλικών, του ποιοτικού ελέγχου, των ηλεκτρονικών και των βιοεπιστημών. Το μικροσκόπιο είναι ιδιαίτερα κατάλληλο για εφαρμογές που απαιτούν επιθεώρηση μεγαλύτερων δειγμάτων, όπως ηλεκτρονικά εξαρτήματα, PCB και βιολογικά δείγματα.

Η εξοικείωση με τα παραπάνω μηχανήματα κατέστη απαραίτητη για την ολοκλήρωση της παρούσας πειραματικής διαδικασίας.

## <span id="page-12-0"></span>**3. Εκπαίδευση στη μηχανή LASERTEC 40 SIEMENS 840D**

Σε αυτό το κεφάλαιο θα γίνει μια αναλυτική παρουσίαση της μηχανής Lasertech40 Siemens 840D η οποία βρίσκεται στο εργαστήριο Μικροκλοπής και Κατασκευαστικής Προσομοίωσης (m3) της σχολής των Μηχανικών Παραγωγής και Διοίκησης του Πολυτεχνείου Κρήτης. Στόχος αυτού του κεφαλαίου είναι η εκμάθηση χρήσης της μηχανής καθώς και η εξοικείωση του χρήστη με αυτή.

Οι οδηγίες περιλαμβάνουν αναλυτικά βήματα και φωτογραφίες ώστε να είναι ευκολότερη η κατανόηση από τον χρήστη. Επιπλέον, τα βήματα έχουν κατανεμηθεί σε κεφάλαια έτσι ώστε να υπάρχει μια διακριτή διαφοροποίηση των φάσεων και των κατεργασιών.

Το πείραμα απευθύνεται σε τεμάχια τα οποία είναι κατασκευασμένα από κράμα αλουμινίου 6082. Σε περίπτωση χρήσης κάποιου άλλου τύπου υλικού ο χρήστης θα πρέπει να μεταβάλει τις συνθήκες κατεργασίας της μηχανής προκειμένου να πάρει το βέλτιστο αποτέλεσμα της κοπής .

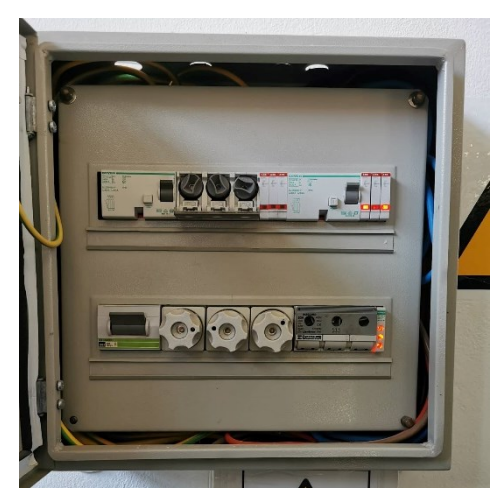

#### <span id="page-12-1"></span>**3.1Εκκίνηση της μηχανής Lasertec 40 Siemens 840D**

Σχήμα 3.1 : Ηλεκτρολογικός πίνακας

1. Αρχικά ο χρήστης ανοίγει τη παροχή του ρεύματος στον ηλεκτρολογικό πίνακα που

βρίσκεται πίσω από τη μηχανή σηκώνοντας τον διακόπτη προς τα πάνω . Ο χρήστης θα παρατηρήσει πως μόλις ανοίξει τον διακόπτη ανάβουν τρία λαμπάκια στα δεξιά του.

2. Στη συνέχεια ρυθμίζει το κεντρικό διακόπτη του μηχανήματος που βρίσκεται στο πίσω μέρος της μηχανής στο "I". Μετά από αυτό , τα συστήματα ελέγχου και μέτρησης θα τροφοδοτούνται με τάση . Το λειτουργικό σύστημα θα έχει ξεκινήσει.

Επιπλέον ο χρήστης ανοίγει το διακόπτη φωτός.

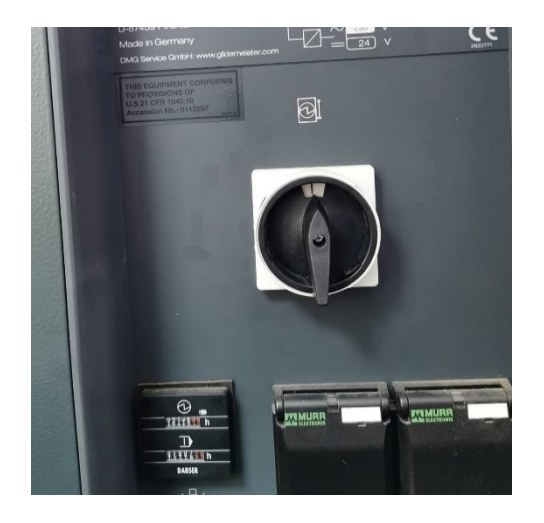

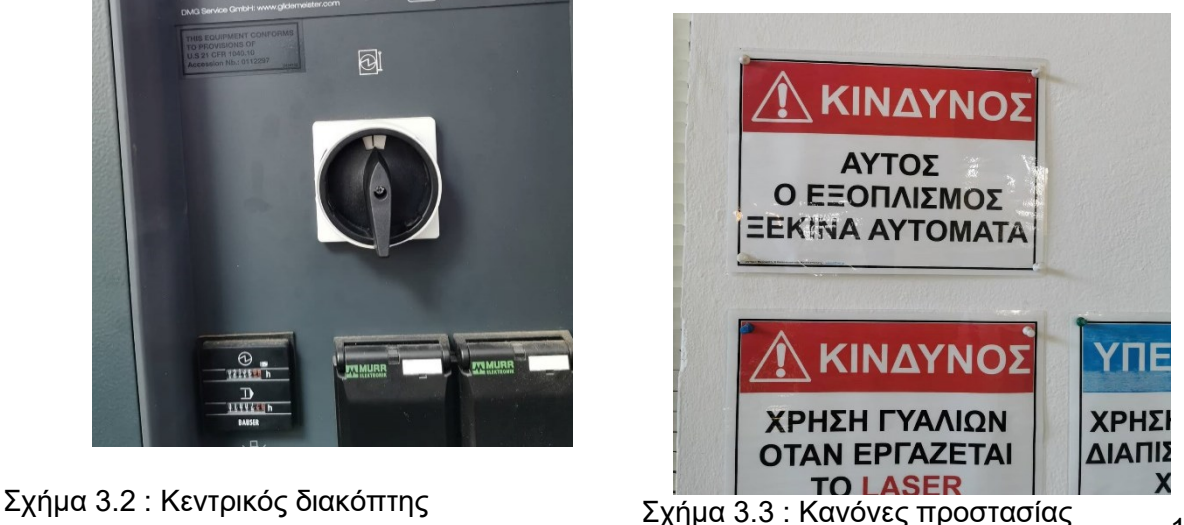

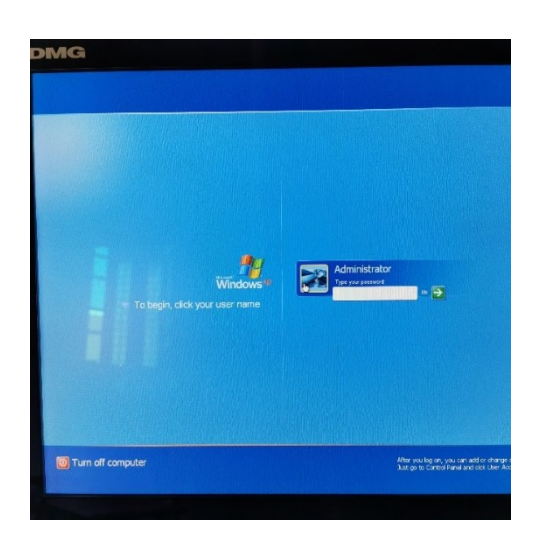

Σχήμα 3.4 Είσοδος στο σύστημα

3. Ο χρήστης πηγαίνει στο πίνακα ελέγχου της μηχανής. Στην οθόνη λειτουργίας θα ζητηθεί από το χρήστη να εισάγει κωδικό πρόσβασης .

4. Στο πίνακα ελέγχου ο χρήστης πριν ξεκινήσει οποιαδήποτε διαδικασία πρέπει να ελέγξει συγκεκριμένα στοιχεία για την ασφαλής λειτουργία της μηχανής . Αρχικά επιβεβαιώνει πως το κουμπί τροφοδοσίας ελέγχου κίνησης της τράπεζας βρίσκεται στο 0. Επιπλέον σε περίπτωση που το κουμπί έκτακτης ανάγκης είναι πατημένο ο χρήστης το ξεκλειδώνει σηκώνοντας αριστερόστροφα.

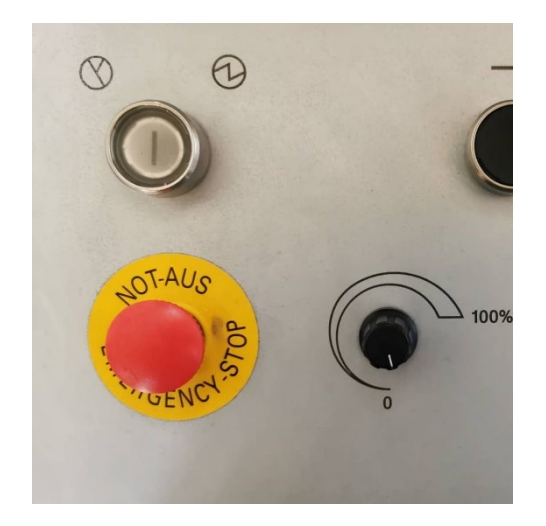

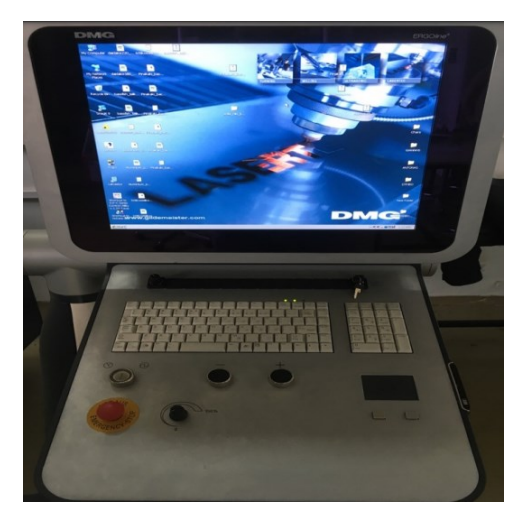

Σχήμα 3.5 : Πίνακας ελέγχου Σχήμα 3.6 : Κέντρο ελέγχου

## <span id="page-13-0"></span>**3.2 Τοποθέτηση τεμαχίου και έλεγχος ασφαλείας.**

5. Ο χρήστης ανοίγει την πόρτα της μηχανής και με τη χρήση χάρακα ορθής γωνίας τοποθετεί το τεμάχιο προς κοπή στην τράπεζα. Η μετακίνηση της τράπεζας πραγματοποιείται χρησιμοποιώντας τα δυο κουμπιά, «+» και «-», που βρίσκονται κάτω ακριβώς από το πληκτρολόγιο του υπολογιστή. Η ταχύτητα της τράπεζας ορίζεται από το πληκτρολόγιο, καθώς και από το κουμπί τροφοδοσίας που προαναφέρθηκε, και μπορεί να φτάσει έως τα 12mm/min.

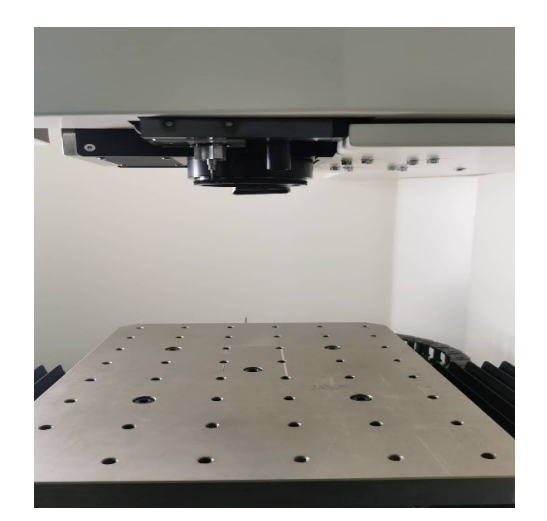

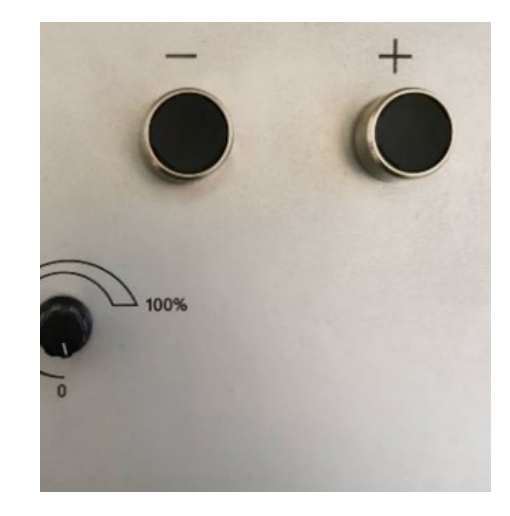

Σχήμα 3.7 : Τράπεζα Σχήμα 3.8 : Μοχλοί κίνησης

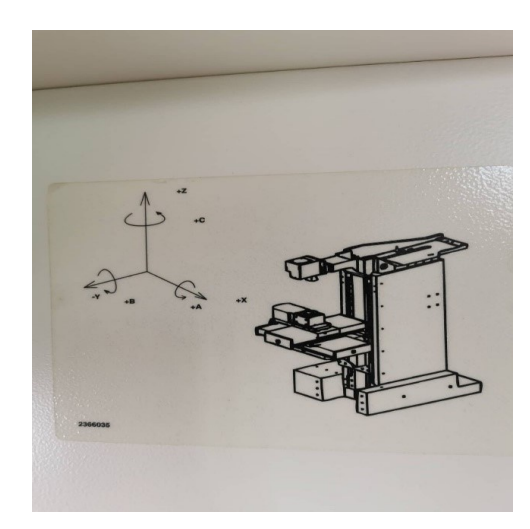

6. Για την σωστή τοποθέτηση του τεμαχίου και προκειμένου ο χρήστης να εξοικειωθεί με τους τρείς γραμμικούς άξονες της τράπεζας εργασίας μπορεί να συμβουλευτεί το σχεδιάγραμμα στα δεξιά της καμπίνας.

#### <span id="page-14-0"></span>**3.3 Εισαγωγή stl αρχείου στο LpsWin**

7. Ο χρήστης αρχικά έχει επιλέξει ένα λογισμικό 3D σχεδίασης CAD , στο οποίο θα σχεδιάσει το σχέδιο που θα χαραχθεί στο δοκίμιο. Στη παρούσα εργασία το αντικείμενο προς χάραξη έχει προκύψει με τη χρήση αλγόριθμου στο πρόγραμμα

Σχήμα 3.9 : Σχεδιάγραμμα

MATLAB και στη συνέχεια έχει αποθηκευτεί ως αρχείο STL(stereolithography)

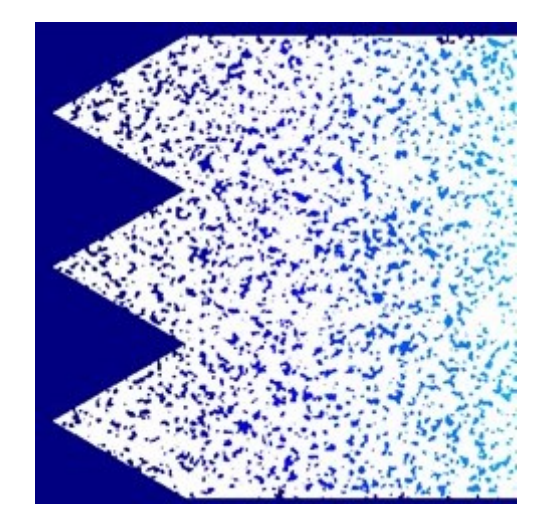

8. Με ένα USB μεταφέρει το αρχείο στον ηλεκτρονικό υπολογιστή της μηχανής. Οι θύρες υποδοχής USB βρίσκονται στο πίσω μέρος της οθόνης του υπολογιστή. Βασική λεπτομέρεια είναι ο χρήστης να εξάγει το USB πριν κλείσει τη μηχανή του Laser καθώς στην επόμενη λειτουργία του ο ηλεκτρονικός υπολογιστής θα παρουσιάσει σφάλμα κατά τη διάρκεια εκκίνησης. (Σχήμα 3.11)

Σχήμα 3.10 : Αρχείο STL

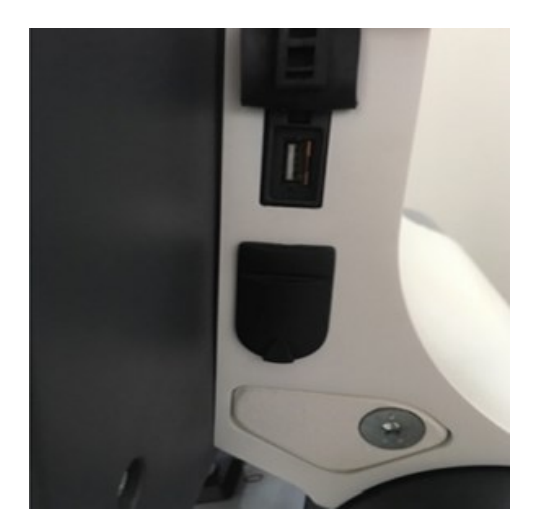

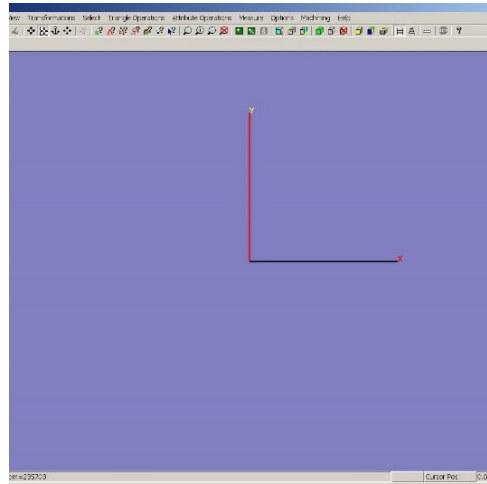

Σχήμα 3.11 : Θύρα USB Σχήμα 3.12 : LpsWin

- 9. Έναρξη του προγράμματος LpsWin. Το LpsWin είναι το λογισμικό στο οποίο ο χρήστης θα ορίσει όλες τις απαραίτητες ρυθμίσεις του τρισδιάστατου μοντέλου, προκειμένου στη συνέχεια το τελικό προγραμματισμένο αντικείμενο να κοπεί με την Lasertec40.(Σχήμα 3.12)
- 10. Από τη γραμμή εργασίας ο χρήστης επιλέγει
	- File  $\rightarrow$  Include Surface(Ctrl + I). Με την εντολή αυτή ο χρήστης θα εισάγει το αρχείο stl στο γραφικό περιβάλλον του λογισμικού .
	- Πατώντας Ctrl + F, θα εμφανιστεί ο πίνακας με τα στοιχεία του αντικειμένου.
	- Από εκεί ο χρήστης θα ελέγξει τις διαστάσεις που έχει ορίσει και θα επιβεβαιώσει ότι είναι σωστές.(Σχήμα 3.13)

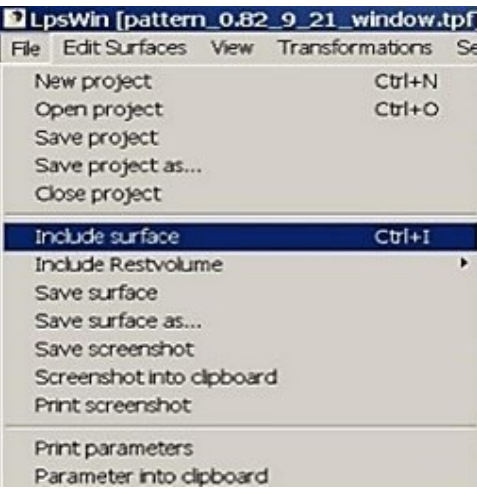

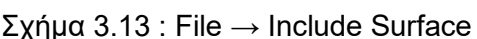

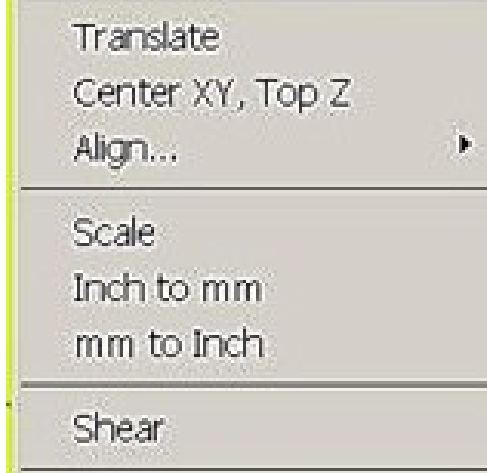

Σχήμα 3.14 : Ορισμός σημείου μηδέν

- 11. Πρώτο βήμα είναι να οριστεί το σημείο μηδέν (Σχήμα 3.14). Από τη γραμμή εργασίας
	- Transformation  $\rightarrow$  Center XY, Top Z. Το αντικείμενο θα τοποθετηθεί στο κέντρο των αξόνων Χ και Υ, και στο μέγιστο σημείο του Ζ. Αυτό γίνεται καθώς η μηχανή χαράσσει στα αρνητικά μέρη του άξονα Ζ.

• Επιπλέον από την εντολή "Scale" εφόσον θεωρηθεί αναγκαίο ο χρήστης μπορεί να μεταβάλει τις διαστάσεις.

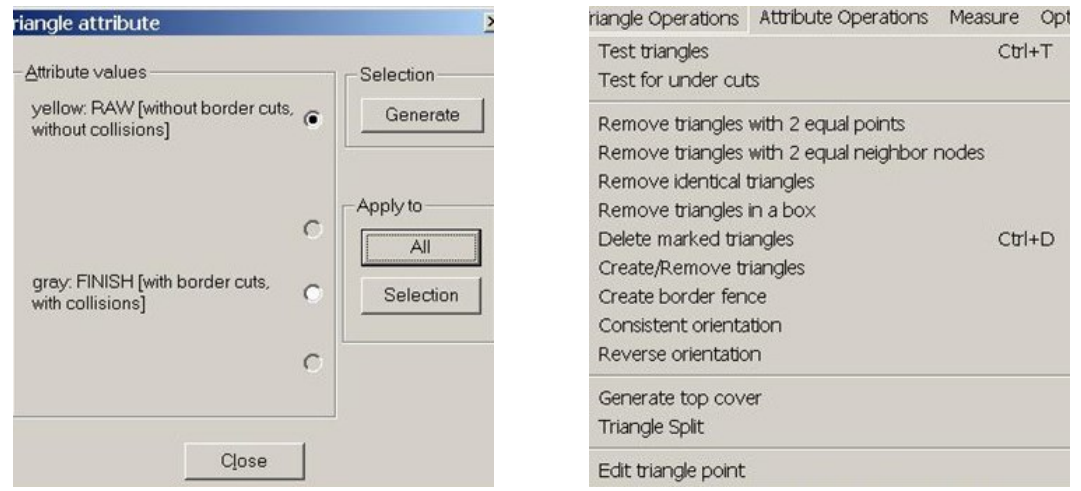

Σχήμα 3.15 : Προσδιορισμός χαρακτηριστικών τριγώνων

Σχήμα 3.16 : Ορισμός χαρακτηριστικών τριγώνων

- 12. Επόμενο βήμα είναι να προσδιοριστούν τα χαρακτηριστικά τρίγωνα (Σχήμα 3.15). Από την γραμμή εργασίας επιλέγοντας
	- Triangle Operations  $\rightarrow$  Test Triangles,
	- Remove Triangles with 2 equal points,
	- Remove Triangles with 2 equal neighbor points
	- Remove identical triangles.

Με τις εντολές αυτές ο χρήστης ελέγχει τα τρίγωνα και αφαιρεί αυτά τα οποία έχουν 2 κοινά σημεία. Επιπλέον, αφαιρούνται τα τρίγωνα τα οποία έχουν 2 κοινά γειτονικά σημεία και αυτά τα οποία είναι ταυτόσημα.

13. Στη συνέχεια γίνεται ο ορισμός των χαρακτηριστικών τριγώνων (Σχήμα 3.16).

- Συγκεκριμένα από την γραμμή εργασίας Attribute Operations → Triangle Attribute.
- Από το νέο παράθυρο επιλέγεται yellow: RAW [without border cuts, without collisions]. Έπειτα , από το Selection → Generate και τέλος από το Apply to → All . Η διαδικασία αυτή γίνεται προκειμένου να επιλεγούν οι επιφάνειες που θα αφαιρεθούν

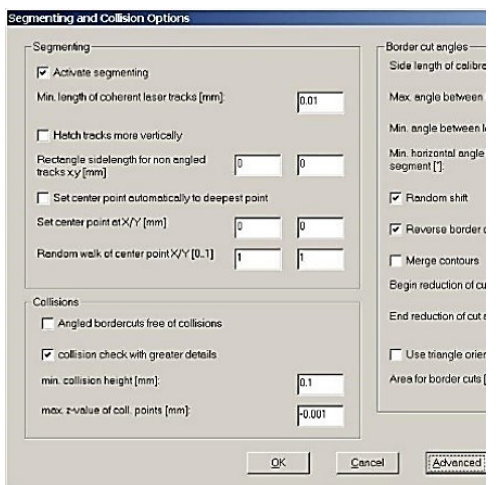

Σχήμα 3.17 : Segmenting and collision options

από το Laser .

• Αντίθετα, η επιλογή Finish επιλέγεται για τις επιφάνειες που δημιουργούνται.

14. Ο χρήστης συνεχίζει με την επιλογή Options  $\rightarrow$  Segmenting and Collision Options. Στο σημείο αυτό επιλέγεται η ενεργή τμηματοποίηση Active segmenting και ως min.length of coherent laser tracks [mm]: 0.01 η οποία είναι η προεπιλογή. (Σχήμα 3.17)

15. Για να ολοκληρωθεί η διαδικασία προγραμματισμού ο χρήστης επιλέγει :

• Options→Caving Operations, μέσω της εντολής αυτής θα οριστούν παράμετροι οι οποίοι είναι απαραίτητοι για τη κοπή με laser.

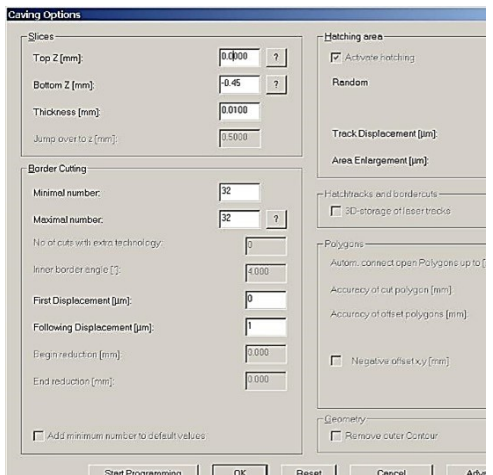

Σχήμα 3.18 : Caving options

• Slices → Top Z[mm]: Ορίζεται το σημείο αρχής της χάραξης Laser με το πρώτο στρώμα.

• Slices  $\rightarrow$  Bottom Z[mm]: Ορίζεται το σημείο τερματισμού της διαδικασίας της κοπής με το τελευταίο επίπεδο στρωματοποίησης.

• Slices → Thickness [mm]: Ο χρήστης ορίζει το πάχος που θα αφαιρεί το laser σε κάθε στρώμα του υλικού.

• Τέλος Border Cutting  $\rightarrow$  Maximal number επιλέγοντας το ερωτηματικό το νούμερο υπολογίζεται αυτόματα από το πρόγραμμα και ο χρήστης τοποθετεί τον ίδιο αριθμό και στην εντολή Border Cutting → Minimal number.(Σχήμα 3.18)

16.

- Αφού ο χρήστης αποθηκεύσει το αρχείο από την επιλογή File  $\rightarrow$  Save Project
- Στη συνέχεια από τη γραμμή εργασίας επιλέγει Machining  $\rightarrow$  Start Programming με αυτό τον τρόπο θα γίνει η μετατροπή του αρχείου σε μορφή .l4d.(Σχήμα 3.19)
- Το τελευταίο βήμα στο LpsWin είναι η αποθήκευση του προγράμματος σε μορφή αρχείου .l4d το οποίο στη συνέχεια θα φορτωθεί στον κοπτικό λέιζερ για κατεργασία. Ο χρήστης επιλέγει τον φάκελο προορισμού και δίνει ένα όνομα στο αρχείο .l4d για να μπορεί να το αναγνωρίσει.

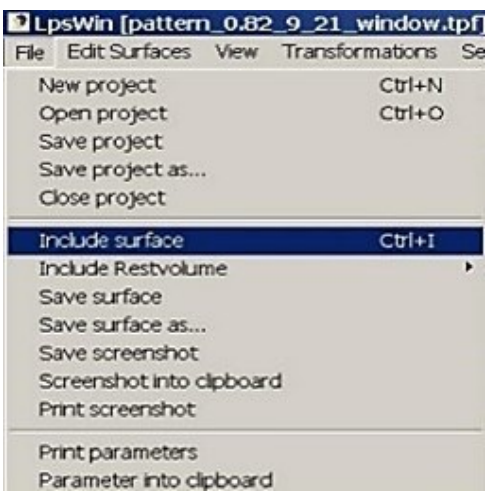

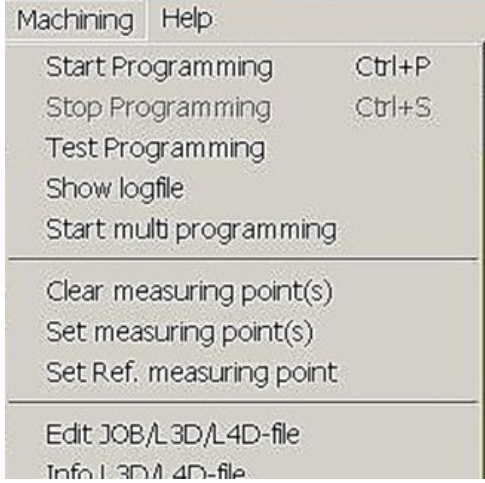

Σχήμα 3.19 : Save Project and start programming

#### <span id="page-17-0"></span>**3.4Τελική κατεργασία τεμαχίου μέσω Lasersoft3D**

17. Αφού ο χρήστης έχει ολοκληρώσει το προγραμματισμό στο LpsWin πάει στο φάκελο που έχει αποθηκευτεί το αρχείο .l4d και κάνοντας διπλό κλικ το ανοίγει. Ανοίγει αυτόματα το L4D Viewer όπου επιλέγοντας το κουμπί "GO" ξεκινάει την προσομοίωση της κοπής. Ελέγχει έτσι αν η κοπή είναι σωστή , ενώ παράλληλα υπολογίζεται και ο θεωρητικός χρόνος κοπής.(Σχήμα 3.20)

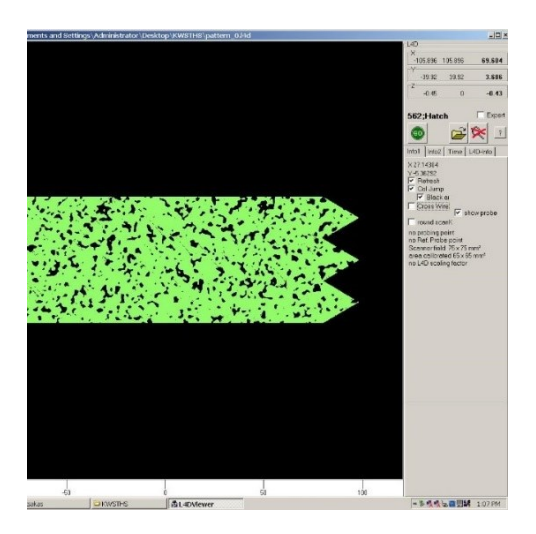

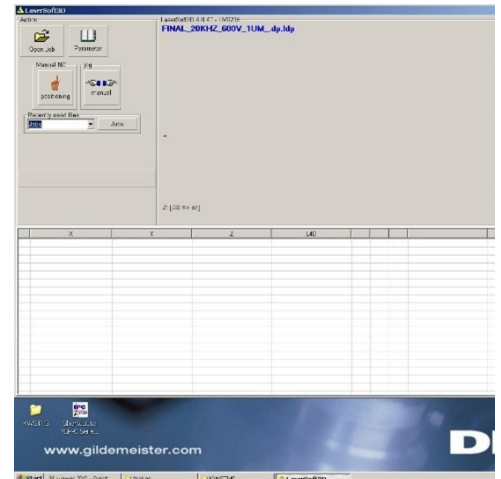

Σχήμα 3.20 : Προσομοίωση της κοπής Σχήμα 3.21 : Lasersoft 3D

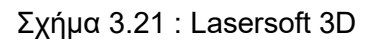

- 18. Ο χρήστης στη συνέχεια ανοίγει το πρόγραμμα "Lasersoft3D" μέσω του οποίου πραγματοποιείται ο βασικός χειρισμός της μηχανής και ως αυτού η χάραξη του δοκιμίου.(Σχήμα 3.21)
- 19. Κλείνει τη πόρτα θαλάμου και κρατώντας πατημένο το κουμπί ασφαλείας (Σχήμα 3.22) που βρίσκεται στην αριστερή πλευρά του υπολογιστή και το κουμπί on/off (Σχήμα 3.23) η πόρτα ασφαλείας θα πρέπει να κλείσει . O χρήστης ελέγχει ότι όλες οι πόρτες και τα καλύμματα του λέιζερ είναι κλειστά και ασφαλισμένα. Δεν πρέπει να υπάρχει καμία δυνατότητα έκθεσης στην ακτίνα λέιζερ κατά τη διάρκεια λειτουργίας.
- 20.

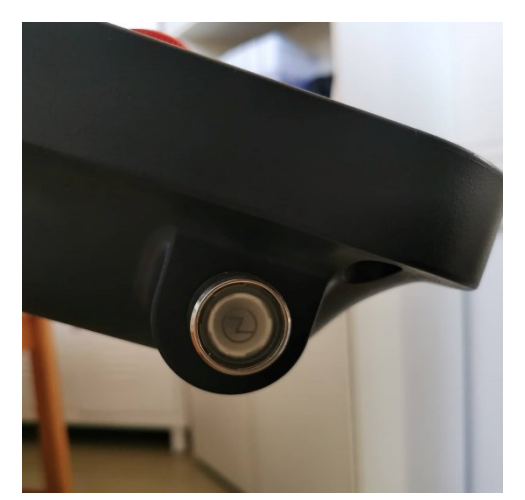

Σχήμα 3.22 : Κουμπί ασφαλείας Σχήμα 3.23 : κουμπί on/off

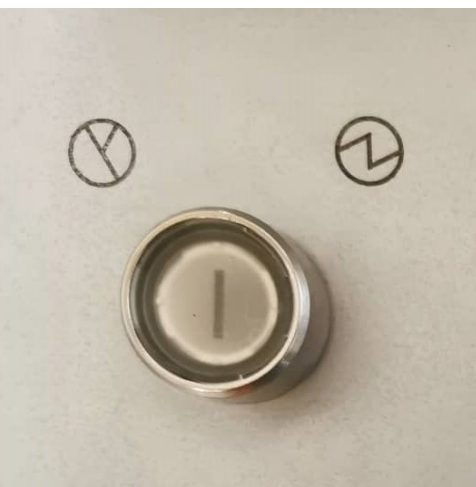

21. Στην αριστερή φωτογραφία η πόρτα ασφαλείας είναι ανοιχτή ενώ στην δεξιά φωτογραφία η πόρτα ασφαλείας έχει κλείσει και η διαδικασία κοπής μπορεί να ξεκινήσει.(Σχήμα 3.24)(Σχήμα 3.25)

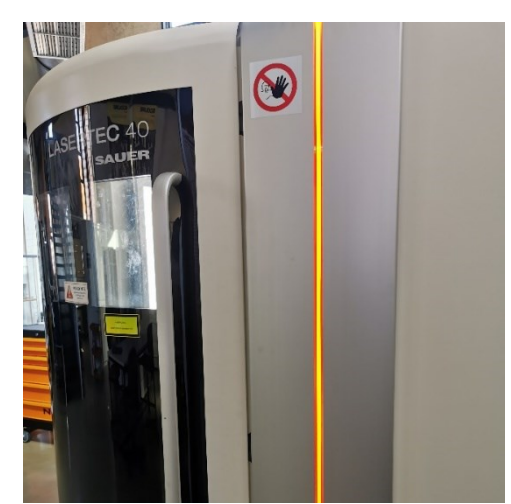

Σχήμα 3.24 : Πόρτα ασφαλείας ανοιχτή Σχήμα 3.25 : Πόρτα ασφαλείας κλειστή

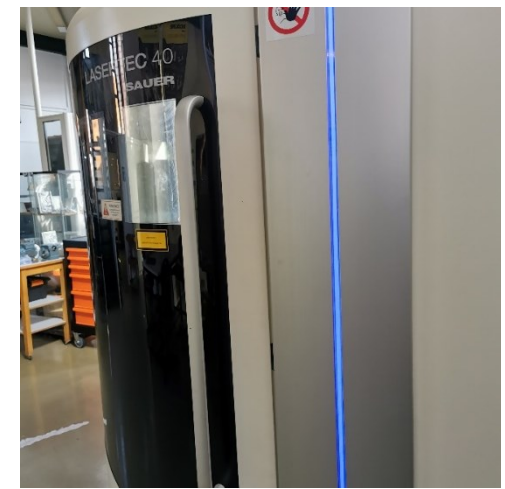

22. Ο χρήστης αρχικά πρέπει να ορίσει το σημείο μηδέν στο τεμάχιο. Από τη κεντρική πλατφόρμα πατώντας το κουμπί Parameter ανοίγει το παράθυρο της εικόνας.(Σχήμα 3.26)

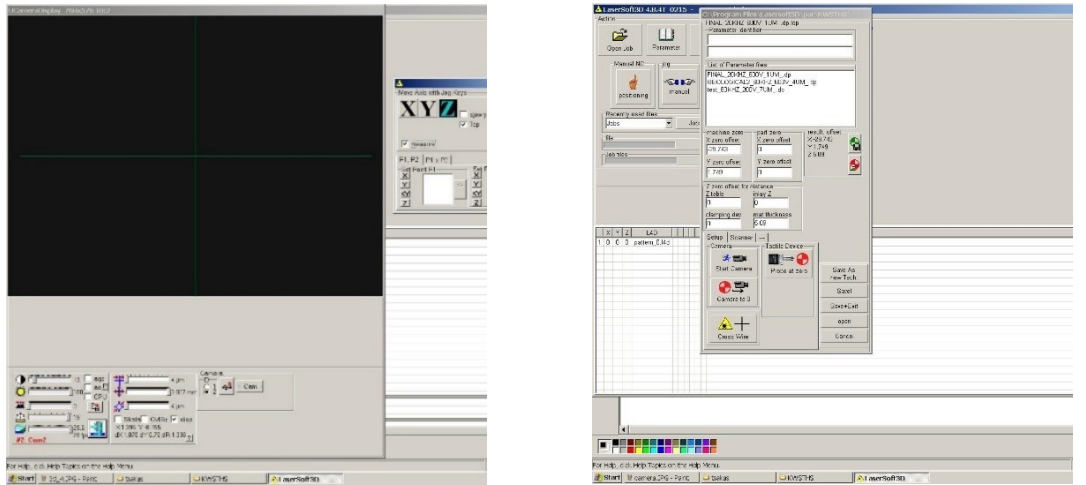

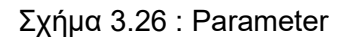

Σχήμα 3.26 : Parameter Σχήμα 3.27: Start camera

- 23. Στη συνέχεια πατώντας το κουμπί start camera ανοίγει η κάμερα που βρίσκεται στο εσωτερικό του θαλάμου. Ταυτόχρονα ο χειριστής πρέπει να έχει πατημένο το πλαϊνό κουμπί του υπολογιστή της μηχανής, το «confirmation key» . (Σχήμα 3.27)
- 24. Στόχος του χρήστη είναι η σωστή τοποθέτηση της τράπεζας πάνω από τη κάμερα και στο κατάλληλο ύψος. Η μετακίνηση της τράπεζας πραγματοποιείται χρησιμοποιώντας τα δυο κουμπιά, «+» και «-», που βρίσκονται κάτω ακριβώς από το πληκτρολόγιο του υπολογιστή. Ο χρήστης για να μετακινήσει τη τράπεζα επιλέγει πρώτα τον άξονα (X,Y,Z) και στη συνέχεια γυρίζει το κουμπί τροφοδοσίας και με πολύ προσοχή ξεκινάει τη διαδικασία. (Σχήμα 3.28)

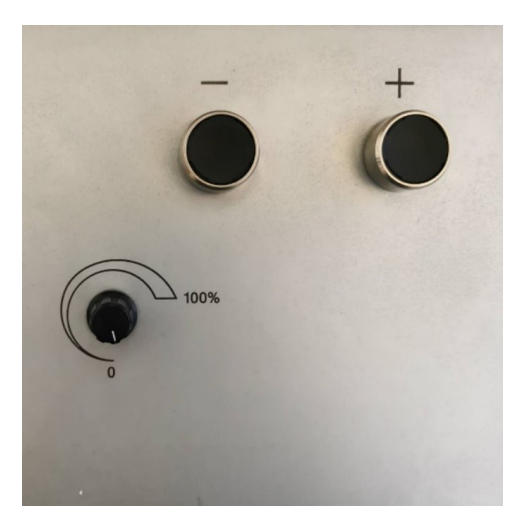

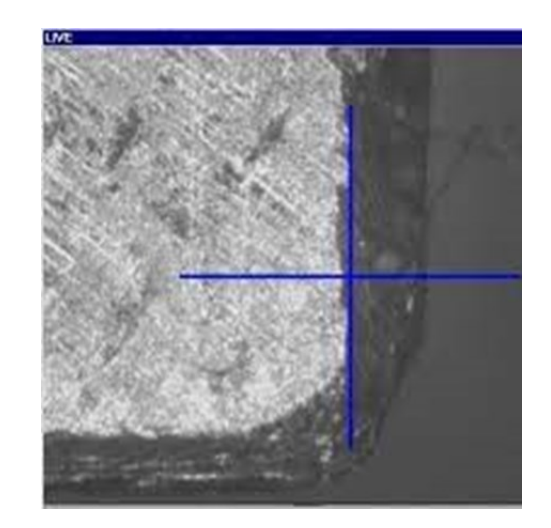

Σχήμα 3.28 : Τοποθέτηση κάμερας Σχήμα 3.29 : Σταυρός εστίασης

- 25. Ο μοχλός ρύθμισης θα βοηθήσει το χρήστη να εστιάσει στην επιφάνεια του τεμαχίου. Όταν η εικόνα της κάμερας είναι διαυγή ο χρήστης θα έχει τη σωστή εστίαση. (Σχήμα 3.29)
- 26. Όταν ο σταυρός στο κέντρο της ψηφιακής κάμερας ευθυγραμμιστεί με το κέντρο του τεμαχίου πατώντας την επιλογή measure και στη συνέχεια τα Set Point P1 → XY και Z οι συντεταγμένες του σημείου πάνω από το οποίο βρίσκεται η κάμερα εμφανίζονται. Πατώντας το εικονίδιο με τη κάμερα και τα δύο κόκκινα βελάκια το σημείο αυτό αποθηκεύεται. Ο χρήστης προκειμένου να έχει μια εικόνα του σημείου που θέλει να βάλει ως κέντρο, με ένα μολύβι σημειώνει πάνω στο τεμάχιο μια μικρή τελεία για καθοδήγηση.(Σχήμα 3.30)(Σχήμα 3.31)

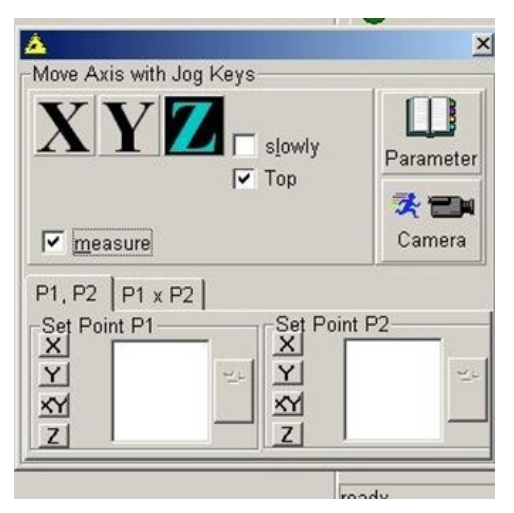

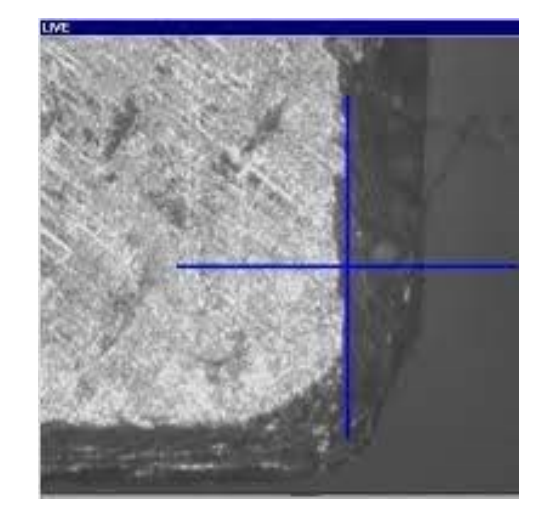

Σχήμα 3.30 :Set Point Σχήμα 3.31 : Σταυρός εστίασης

27. Αφού ο χρήστης έχει ολοκληρώσει την εύρεση των συντεταγμένων του σημείου επιστρέφει στο παράθυρο Parameter και με την εντολή Probe at Zero,το probe κατεβαίνει ώστε να μετρήσει με μεγαλύτερη ακρίβεια και να βελτιώσει την απόσταση από το σημείο «μηδέν». Στη συνέχεια πατώντας την εντολή Save as new tech. αποθηκεύει το νέο αρχείο στο φάκελο που θα έχει στο κεντρικό υπολογιστή . (Σχήμα 3.32)

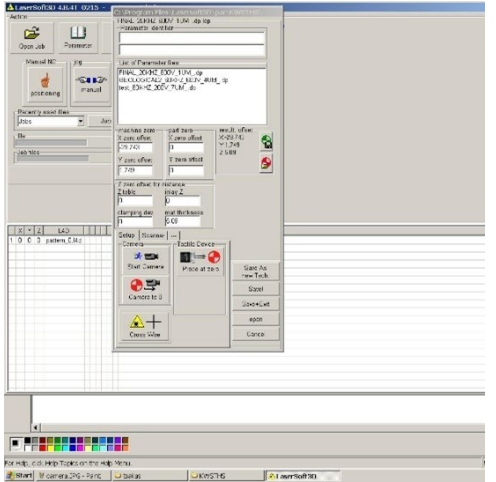

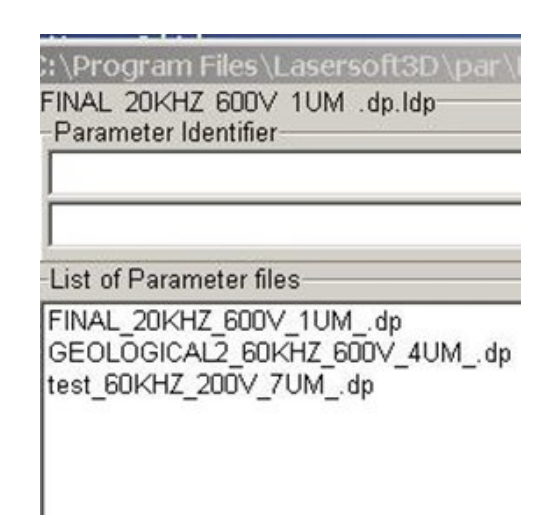

Σχήμα 3.32 : Probe at zero Σχήμα 3.33 : Αποθήκευση αρχείου

28. Η αποθήκευση του αρχείου γίνεται στην διεύθυνση C:\ Program Files\ Lasersoft3D\par\XXX. Το αρχείο par προτείνεται να αποθηκευτεί με τέτοιο τρόπο ώστε ο χρήστης να γνωρίζει τις αρχικές συνθήκες κατεργασίας που θα θέσει για να γίνει στη συνέχεια η διαδικασία του Technology. (Σχήμα 3.33)

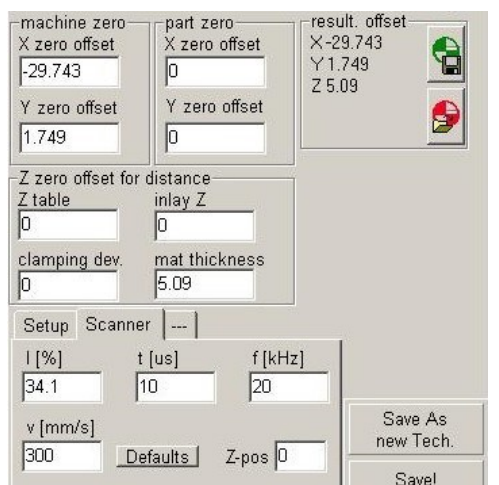

Σχήμα 3.34 : Ορισμός αρχικών παραμέτρων

29. Μέσω του Technology που θα δούμε στη συνέχεια υπολογίζεται η ισχύς Ι[%]. Ωστόσο ο χειριστής μέσω του Parameter από το παράθυρο Scanner οφείλει να ορίσει μια τιμή η οποία θα έχει το ρόλο της αρχικής τιμής στη διαδικασία του Technology. Στο κελί t[us] αφήνει την πρότυπη τιμή 10, το χρόνο δηλαδή του παλμού. Στα κελιά f[kHz] και v[mm/s] ο χειριστής ορίζει την επιθυμητή συχνότητα των παλμών και την ταχύτητα πρόωσης αντίστοιχα. Τέλος αποθηκεύει εκ νέου τις επιλογές του από την εντολή Save+Exit.(Σχήμα 3.34)

30. Από την αρχική σελίδα του Lasersoft3D ο χρήστης πατάει την εντολή με το γρανάζι. Στο σημείο αυτό πρέπει να αναφερθεί ότι ο χρήστης προκειμένου να τρέξει το Technology για τον υπολογισμό της ισχύος πρέπει να

επαναλάβει τη διαδικασία που αναφέρθηκε προηγουμένως σε νέο σημείο του τεμαχίου. Με αυτό τον τρόπο η διαδικασία του Technology δε θα επηρεάσει τη τελική κοπή του τεμαχίου. (Σχήμα 3.35)

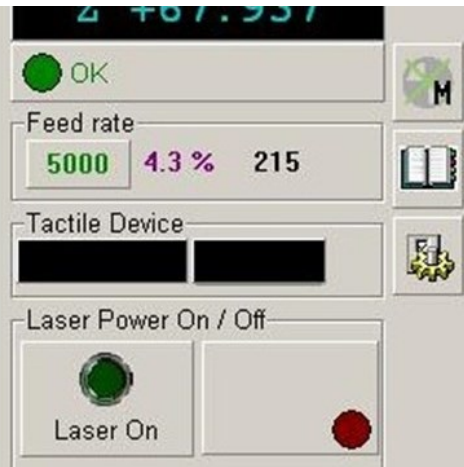

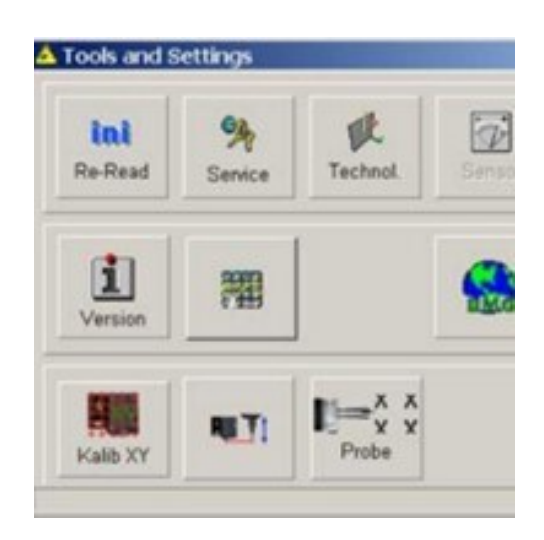

Σχήμα 3.35 : Tools and Settings Σχήμα 3.36 : Technology

31. Στη συνέχεια εμφανίζεται το menu των ρυθμίσεων πατάμε την εντολή Technology. (Σχήμα 3.36) Το Technology είναι μια διαδικασία επαναληπτικών περασμάτων της δέσμης laser, σε τετραγωνάκι διαφόρων διαστάσεων. Η επιλογή εξαρτάται από το μέγεθος του αντικειμένου που κόβεται. Στόχος του technology είναι να καθοριστούν οι τρείς βασικές παράμετροι. Πάχος στρώματος κοπής[mm], ταχύτητα χάραξης[mm/s], συχνότητα laser[kHz].

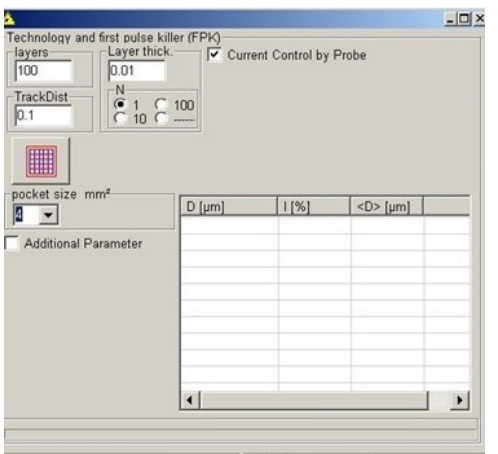

Σχήμα 3.37 : Κέντρο διεργασίας Technology Σχήμα 3.38 : Current Control by Probe

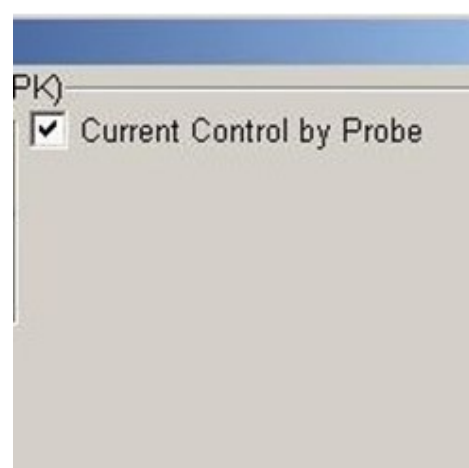

- 32. Ο χειριστής στην ένδειξη "layers", ορίζει την ανώτατη τιμή περασμάτων, που με το πέρας αυτών θα σταματήσει με την εύρεση της κατάλληλης ισχύος, ανεξαρτήτως εάν έχει βρεθεί η κατάλληλη τιμή. Στο "Layer thick." γίνεται καταχώρηση σε χιλιοστά η επιθυμητή τιμή πάχους που θα αφαιρεθεί ανά πέρασμα και θα πρέπει να συμβαδίζει με την καταχώρηση του χρήστη στο "Caving" του LpsWin. Το "TrackDist" είναι η απόσταση μεταξύ δύο διαφορετικών ευθύγραμμων τροχιών παλμών Td ορίζεται αυθαίρετα κατά τη κατεργασία λαμβάνοντας υπόψη τις απαιτήσεις της κοπής. Στην επιλογή "N" παραμένει η πρότυπη τιμή "1".(Σχήμα 3.37)
- 33. Ο χρήστης επιλέγει την εντολή Current Control by Probe. Αυτό εξυπηρετεί τη διαδικασία καθώς μετά από κάθε πέρασμα το probe μετράει αν το πάχος του είναι όμοιο με αυτό που έχει οριστεί. Η διαδικασία επαναλαμβάνεται μέχρι να βρεθεί η τιμή της ισχύος που

χρειάζεται προκειμένου το laser να αφαιρέσει το πάχος που έχει ορίσει ο χρήστης στο συγκεκριμένο Technology.(Σχήμα 3.38)

34. Τέλος ο χρήστης ορίζει τις διαστάσεις του τετράγωνου κουτιού που θα δημιουργήσει το Technology μέσω του pocket size mm^2 θέτει σε λειτουργία το laser με το κουμπί "Laser on" και πατάει το κουμπί "Engrave Grid/Pocket at Actual Position" (πλέγμα). Εφόσον τελειώσει η διαδικασία ο χρήστης κλείνει το Laser.(Σχήμα 3.39)(Σχήμα 3.40)

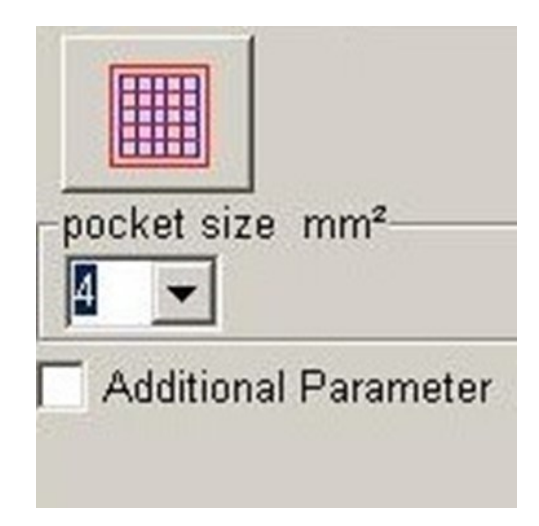

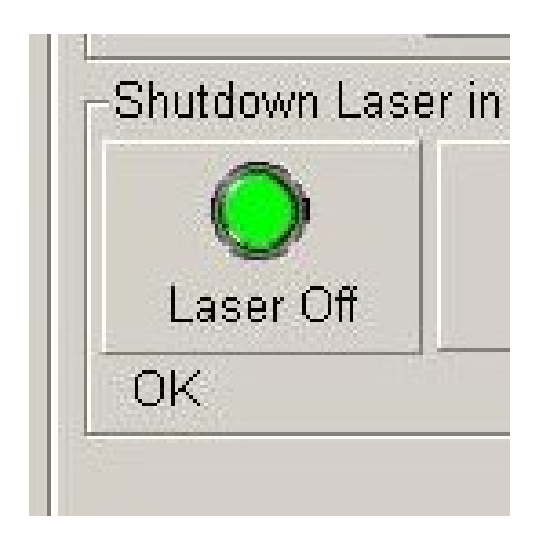

Σχήμα 3.39 : Engrave Grid Σχήμα 3.40 : Laser is on

- 35. Με το πέρας της διαδικασίας ο χειριστής θα επιλέξει να αποθηκευτεί ή όχι το technology που έγινε . Εάν αποθηκευτεί αντικαθιστά το αρχείο par με τα νέα δεδομένα για την ισχύς Ι[%]. Για να ελέγξει αν η διαδικασία έχει γίνει σωστά επιστρέφει στο Parameter και επιβεβαιώνει από το Scanner τη νέα ισχύς.
- 36. Εφόσον έχουν γίνει όλες οι απαραίτητες διαδικασίες ο χρήστης μπορεί να ξεκινήσει την κατεργασία του τεμαχίου. Πατάει την επιλογή Open Job .(Σχήμα 3.41)

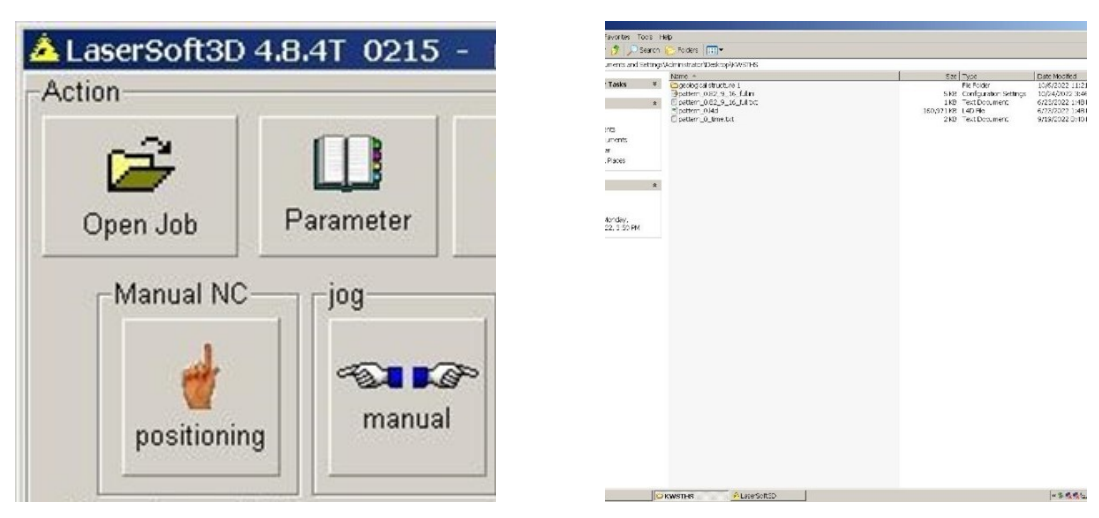

Σχήμα 3.41 : Open job Σχήμα 3.42 : Φάκελος l4d

37. Πηγαίνει στο φάκελο με το όνομα του χρήστη και από εκεί στο φάκελο που έχει γίνει η αποθήκευση του αρχείου l4d. Επιλέγει το συγκεκριμένο αρχείο.(Σχήμα 3.42)

- 38. Σε αυτό το σημείο ο χρήστης ελέγχει αν είναι όλα σωστά. Εάν παρατηρηθεί κάποιο λάθος επιστρέφει στα προηγούμενα βήματα και το διορθώνει. Η επιλογή Probe always after…layers δεν είναι απαραίτητο να επιλεχθεί. Εξαρτάται από την διαστατική ακρίβεια που θέλει ο χρήστης στον άξονα Ζ. Επιλέγοντας το εικονίδιο κάτω αριστερά κλείνει το παράθυρο και η διαδικασία είναι έτοιμη να ξεκινήσει.(Σχήμα 3.43)
- 39. Ο χειριστής βεβαιώνεται πως η πόρτα της καμπίνας είναι κλειστή. Θέτει σε λειτουργία το Laser και πατώντας το κουμπί ασφαλείας στα αριστερά του κέντρου ελέγχου και την εντολή Start ξεκινάει την κατεργασία.

| A pattern_0.Hd C:\Documents and Settings\Administrator\Desktop\KWSTHS\        |                                                                                                    |                 | $-171 \times$                                                                                                    |
|-------------------------------------------------------------------------------|----------------------------------------------------------------------------------------------------|-----------------|----------------------------------------------------------------------------------------------------|
| σ<br>$\overline{a}$                                                           | Sattimos for Tactilla Device --<br>Propio abrayo after  layers<br>Position for Probing Reference<br>SotRet   eX<br>这<br>$H =$<br>Current Control<br><b>Cuick Palse</b><br>Reference probing pocition (if ective) is fixed to job zero offset |                 | C:\Documents and Settimer\Administrator\Desktop\KWKT}<br>FileVersion - 1.0<br><b>EMPLen = 28358</b><br>-- > TP-Info no probing position defined!<br>[1]3:\pattern_0.82.5_16_full.tpf_23.06.22, 12:42:23<br>2 Tep 2 [mm]::0.000300<br>318ottom Z [mm]:: [.480033                                                                                       |
| El Jump into Job                                                              |                                                                                                    |                 | 1 Thickness [mm]: : 0.0100000<br>SiMinimal number: 14<br>GlMexinel number: : 4<br>71First Displacement [18.1:10]<br>[D]Following Displacement [Mm]::10<br>[9]Trock Displacement [18] (1130<br>[10]Ares In.argement [im]::0<br>[11]LumWim Verwice, 1.8.3d (Build 03.07.05, 18:42) on<br>[12]563 mols, Time elepted: 1:06:02 LASERSCFT30 1.6.<br>٠<br>× |
|                                                                               |                                                                                                    |                 |                                                                                                    |
|                                                                               |                                                                                                    |                 |                                                                                                    |
|                                                                               |                                                                                                    |                 |                                                                                                    |
|                                                                               |                                                                                                    |                 |                                                                                                    |
| $\blacksquare$                                                                |                                                                                                    |                 |                                                                                                    |
| - 南京市民共和国 中国民共和国 三国                                                           | <u> Tanzania ya Tanzania ya Tanzania ya Tanzania ya Tanzania ya Tanzania ya Tanzania ya Tanzania ya Tanzania ya Ta</u>                                                                                                    |                 |                                                                                                    |
| For Halp, clot, Help Tapics on the Halp Nerus.<br>Start   M Sq_1, SPG - Paint | U tsakes                                                                                                    | <b>CIKYSTIS</b> | A LaserSoft3D                                                                                                    |

Σχήμα 3.43 : Έναρξη χάραξης

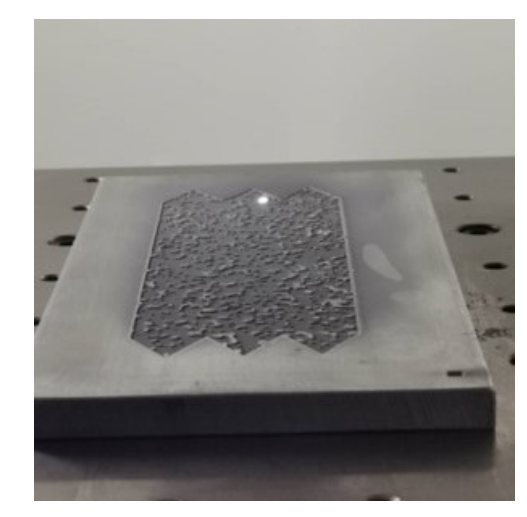

Σχήμα 3.44 : Διαδικασία χάραξης

- 40. Ο χρήστης ελέγχει την διαδικασία της κατεργασίας φορώντας ΠΑΝΤΑ γυαλιά προστασίας και χωρίς να συγκεντρώνει το βλέμμα του για πολύ ώρα στο παράθυρο της πόρτας ασφαλείας.(Σχήμα 3.44)
- 41. Με το πέρας της κοπής ο χρήστης με την εντολή manual από το αρχικό interface μετακινεί τη τράπεζα εργασίας στον άξονα Ζ προς τα κάτω. Αυτό είναι απαραίτητο σε περίπτωση που ο χρήστης έχει σταματήσει την διαδικασία κοπής και το τεμάχιο παραμένει στην τράπεζα εργασίας. Η ακίδα μηδενισμού όταν ο χρήστης κλείσει τη μηχανή κατεβαίνει αυτόματα και υπάρχει κίνδυνος σύγκρουσης με το τεμάχιο.

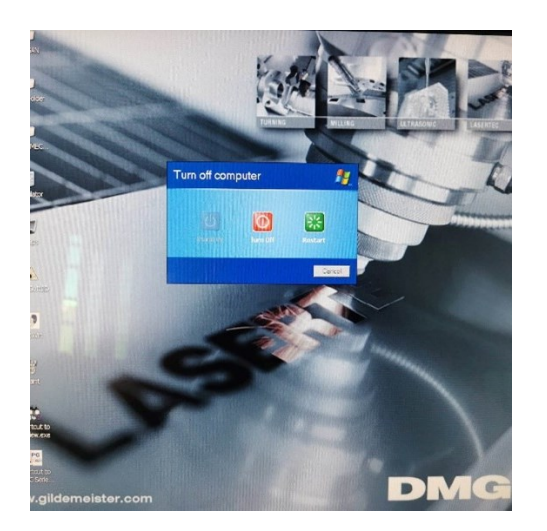

42. Μόλις τελειώσει η διαδικασία ο χρήστης απενεργοποιεί το Laser. Προκειμένου να ανοίξει τη συρόμενη πόρτα ασφαλείας περιστρέφει το κλειδί που βρίσκεται στα δεξιά του πληκτρολογίου και επιλέγοντας την εντολή Manual από το αρχικό interface του προγράμματος Lasersoft3D.(Σχήμα 3.45) Σχήμα 3.45 : Ολοκλήρωση διαδικασίας

## <span id="page-26-0"></span>**4. Πειραματική διαδικασία**

#### <span id="page-26-1"></span>**4.1. Παράμετροι διαδικασίας κοπής**

Απαραίτητη προϋπόθεση για την επίτευξη του πειράματος ήταν η εύρεση ενός μεταλλικού δοκιμίου στο οποίο θα γινόταν η σχεδίαση της τελικής γεωλογικής δομής με διαστάσεις 16cm\*8cm και βάθος 0.45mm. Το εργαστήριο είχε σε διάθεση το κομμάτι αλουμινίου που ήταν κατάλληλο για την συγκεκριμένη κοπή επομένως με τη χρήση της κορδέλας BS 250 GA που φαίνεται στο (Σχήμα 4.1) επετεύχθη η αποκόλληση της πλάκας που παρουσιάζεται στο (Σχήμα 4.2). Πρέπει να σημειωθεί πως η συγκεκριμένη κορδέλα κοπής μετάλλου είναι χειροκίνητης λειτουργίας και οποιαδήποτε χρήση θα πρέπει να πραγματοποιείται με επίβλεψη ειδικού στο μηχάνημα εφαρμόζοντας όλα τα απαραίτητα μέτρα ασφαλείας.

Η επιφάνεια του μετάλλου που έγινε η χάραξη έπρεπε να έχει περιθώριο κοπής τουλάχιστον 1cm περιμετρικά του σχεδίου ώστε να πατήσει το καπάκι για μελλοντικά πειράματα .

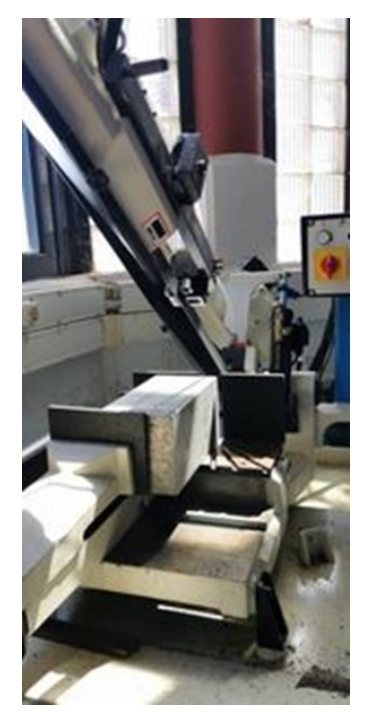

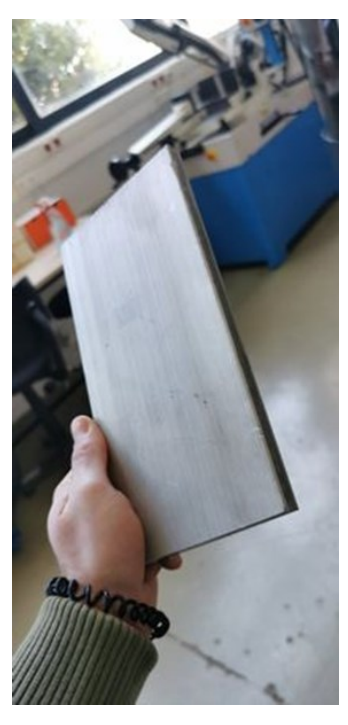

Σχήμα 4.1 : Κοπή τεμαχίου Σχήμα 4.2 : Τελικό τεμάχιο

Επομένως η τελική διάσταση της πλάκας ήταν 18\*10cm^2.

Βασικός στόχος που έπρεπε να ικανοποιηθεί από την κοπή ήταν η τραχύτητα της εξαχνωμένης επιφάνειας να είναι της τάξης του 1/100 – 5/100mm, δηλαδή αρκετά κάτω από 50μm.

Για τον εντοπισμό κατάλληλων παραμέτρων χάραξης με λέιζερ για την αναδημιουργία των γεωλογικών μοτίβων, πραγματοποιήθηκαν αρχικές δοκιμαστικές χαράξεις σε δείγματα αλουμινίου 6082. Ο στόχος ήταν να επιλεγούν ρυθμίσεις που θα παρείχαν επαρκές βάθος χάραξης διατηρώντας παράλληλα υψηλή ακρίβεια και ποιότητα επιφάνειας.

Η ισχύς του λέιζερ αξιολογήθηκε από 2W έως 10W. Η υψηλότερη ισχύς γενικά αύξησε το βάθος χάραξης, αλλά πάνω από 8 W είχε ως αποτέλεσμα υπερβολική τήξη και ευρύτερες ζώνες που επηρέασαν τη θερμότητα με κακή πιστότητα. Ως βέλτιστη επιλέχθηκε ισχύς 6,8 W.

Η ταχύτητα σάρωσης δοκιμάστηκε μεταξύ 100mm/s και 500mm/s. Η ταχύτερη σάρωση παρήγαγε πιο ρηχή χάραξη λόγω του μειωμένου χρόνου αλληλεπίδρασης υλικού λέιζερ. Ωστόσο, οι χαμηλότερες ταχύτητες αύξησαν τα θερμικά αποτελέσματα και μείωσαν την ακρίβεια. Ταχύτητα 300mm/s ισορροπημένο βάθος χάραξης ελαχιστοποιώντας την παραμόρφωση.

Εξετάστηκαν συχνότητες παλμών λέιζερ από 10kHz έως 50kHz. Οι υψηλότερες συχνότητες βελτίωσαν την ποιότητα της επιφάνειας δημιουργώντας μικρότερες δεξαμενές τήγματος που στερεοποιούνταν πιο γρήγορα. Μια συχνότητα 20 kHz παρείχε έναν καλό συνδυασμό ελέγχου χαρακτικής και ταχύτητας.

Το αποτέλεσμα που επετεύχθη ζητούσε μεγάλη λεπτομέρεια όπως εμφανίζεται και στο (Σχήμα 4.3) επομένως οι παράμετροι που επιλέχθηκαν συχνότητα 20 kHz ,ταχύτητα σάρωσης V = 300 mm και μέση ισχύς παλμών P = 6,8 W βασίστηκαν στην ακρίβεια, την ποιότητα επιφάνειας, τις επιπτώσεις θερμότητας και τον χρόνο επεξεργασίας.

Περαιτέρω βελτίωση των παραμέτρων σε μελλοντικές εργασίες θα μπορούσε να επιτευχθεί.

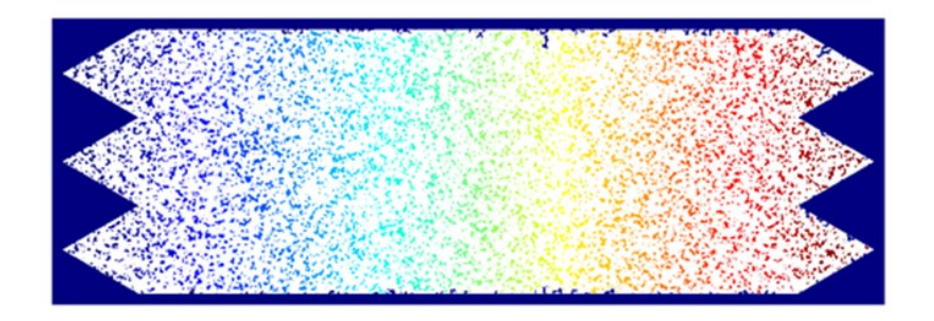

Σχήμα 4.3 : Τελικό σχέδιο που προέκυψε από MATLAB

## <span id="page-27-0"></span>**4.1.1 Μέση ισχύς παλμών**

Η μέση ισχύς παλμών (average power) laser αναφέρεται στο μέσο όρο της ενέργειας που παράγεται από το laser κατά τη διάρκεια ενός παλμού. Αποτελεί σημαντικό παράγοντα για την επεξεργασία υλικών και η μέτρηση της γίνεται σε μονάδες Watt(W).

Η υπολογιστική μέθοδος για την προσέγγιση της εξαρτάται από το τύπο του laser και τις παραμέτρους λειτουργίας του. Για παράδειγμα, σε laser συνεχούς, η μέση ισχύς υπολογίζεται ως το γινόμενο της μέσης ενέργειας ανά μονάδα χρόνου και της συχνότητας λειτουργίας του laser. Η χρήση υψηλότερης μέσης ισχύος μπορεί να οδηγήσει σε χαμηλότερες ταχύτητες κοπής και χειρότερη ποιότητα. Επιπλέον καθώς κάθε υλικό απαιτεί διαφορετικές τιμές για την καλύτερη απόδοση της κοπής η μέση ισχύς παλμών έχει διαφορετική απόδοση.

Από την σχέση P= E/T , όπου P είναι η μέση ισχύς σε Watt, E είναι η ενέργεια που παράγεται από το laser κατά τη διάρκεια ενός παλμού σε Joule και Τ ο χρόνος διάρκειας του παλμού σε δευτερόλεπτα. Στο πίνακα 4.1 παρουσιάζεται η επίδραση της ισχύς σε τρείς βασικούς παράγοντες.

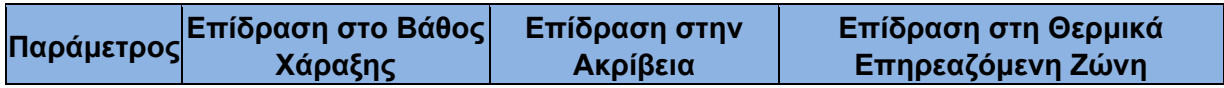

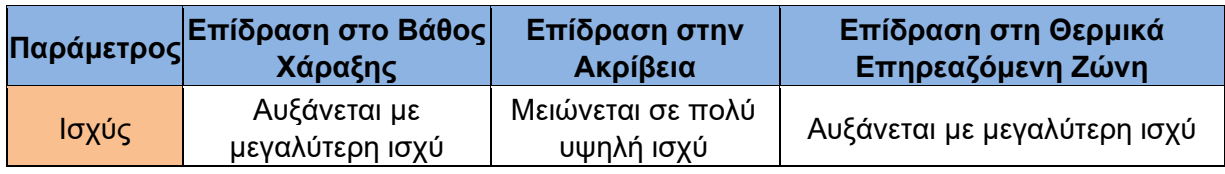

Πίνακας 4.1 : Επίδραση ισχύς σε παράμετρούς κοπής

## <span id="page-28-0"></span>**4.1.2 Ταχύτητα της σάρωσης**

Η ταχύτητα σάρωσης (scanning speed) είναι μια κρίσιμη παράμετρος για την κοπή, αναφέρεται στην ταχύτητα με την οποία η δέσμη λέιζερ μετακινείται κατά μήκος του τεμαχίου εργασίας. Όπως φαίνεται και στο πίνακα 4.2 η ταχύτητα επιδράει διαφορετικά για κάθε παράμετρο, η ταχύτητα σάρωσης επηρεάζει άμεσα το ρυθμό παροχής ενέργειας στο υλικό που γίνεται η χάραξη, με αποτέλεσμα να επηρεάζεται η ποιότητα της κοπής καθώς και η συνολική απόδοση της διαδικασίας. Μια υψηλότερη ταχύτητα σάρωσης έχει ως αποτέλεσμα μια ταχύτερη διαδικασία κοπής, ωστόσο αυτό σημαίνει επίσης ότι η ενέργεια του λέιζερ παραδίδεται σε μεγαλύτερη περιοχή του τεμαχίου, με αποτέλεσμα να οδηγήσει σε μία ευρύτερη ζώνη που θα επηρεάζεται από τη θερμότητα και ως εκ τούτου μια λιγότερο ακριβή κοπή,μια πιο αργή ταχύτητα σάρωσης επιτρέπει μια πιο εστιασμένη παροχή ενέργειας λέιζερ σε μια μικρότερη περιοχή, με αποτέλεσμα μια μικρότερη ζώνη που θα επηρεάζεται από τη θερμότητα και μια πιο ακριβής κοπή. [6]

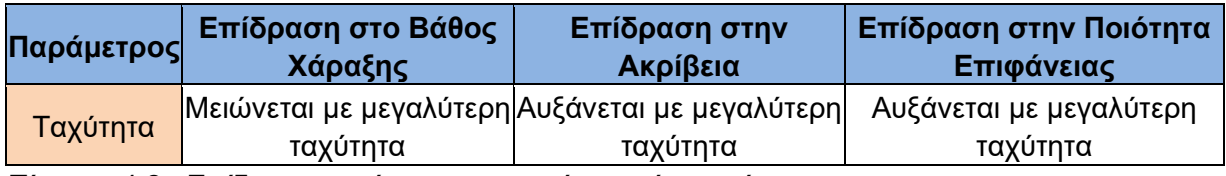

Πίνακας 4.2 : Επίδραση ταχύτητας σε παράμετρούς κοπής

## <span id="page-28-1"></span>**4.1.3. Συχνότητα των παλμών**

Η συχνότητα των παλμών (pulse frequency) αποτέλεσε βασική παράμετρο για την περάτωση της παρούσας εργασίας. Η αλλαγή της συχνότητας παλμού επηρεάζει τον αριθμό των παλμών λέιζερ που χτυπούν το υλικό σε οποιαδήποτε θέση και την ποσότητα ενέργειας λέιζερ σε κάθε έναν από αυτούς τους παλμούς. Οι χαμηλότερες συχνότητες παλμών τείνουν να εξατμίζουν το υλικό λόγω του υψηλότερου ενεργειακού περιεχομένου κάθε παλμού. Οι υψηλότερες συχνότητες παλμών τείνουν να θερμαίνουν την επιφάνεια του εξαρτήματος αντί να ατμίζουν υλικό από αυτό.

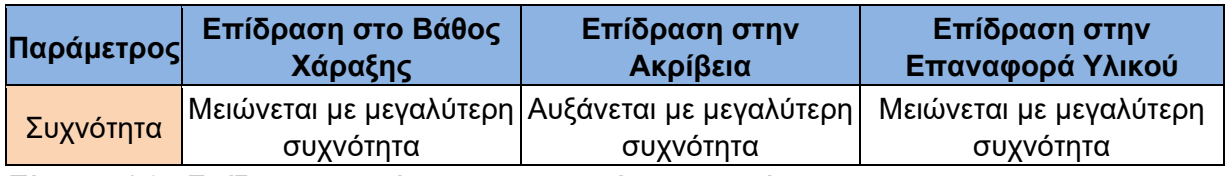

Πίνακας 4.3 : Eπίδραση συχνότητας σε παραμέτρους κοπής

## <span id="page-28-2"></span>**4.1.4 Ερευνητικές εργασίες**

Στο υποκεφάλαιο αυτό θα γίνει αναφορά σε προηγούμενες ερευνητικές μελέτες που έχουν πραγματοποιηθεί για τη διαδικασία χάραξης και μαρκαρίσματος με Laser σε διάφορα υλικά με διαφορετικές παραμέτρους. Στόχος είναι ο αναγνώστης να κατανοήσει καλύτερα την αλληλουχία μεταξύ των τριών παραμέτρων που αναφέρθηκαν προηγουμένως .

## **4.1.4.1. Χάραξη με Laser σε C45 χάλυβα [8]**

Η εργασία που πραγματοποιήθηκε, από τους S.Genna, C. Leone, V. Lopresto, L.Santo, F.Trovalusci παρουσιάζει μια πειραματική μελέτη στη χάραξη με λέιζερ C45 χάλυβα χρησιμοποιώντας ένα Q – switched ινών Yb:YAG λέιζερ. Στόχος ήταν να κατανοήσουν την επιρροή διαφόρων παραμέτρων διεργασίας( συχνότητα παλμών λέιζερ, ταχύτητα σάρωσης, απόσταση γραμμής, αριθμός σαρώσεων) σε δύο βασικά αποτελέσματα – ρυθμός αφαίρεσης υλικού (MRR) και τραχύτητα επιφάνειας.

Πραγματοποιήθηκαν δοκιμές χάραξης σε τετράγωνα 5χ5mm με παράλληλα γραμμικά μοτίβα σάρωσης. Ο MRR υπολογίστηκε από τον αφαιρεθέντα όγκο και το χρόνο επεξεργασίας. Η τραχύτητα της επιφάνειας μετρήθηκε μέσω προφιλομέτρησης.

Τα αποτελέσματα έδειξαν ότι το χαραγμένο βάθος αυξάνεται με περισσότερες σαρώσεις και χαμηλότερη ταχύτητα σάρωσης, αλλά μειώνεται με υψηλότερη συχνότητα λόγω χαμηλότερης ενέργειας παλμού. Ο MRR είναι υψηλότερος σε χαμηλότερες συχνότητες, περισσότερες σαρώσεις και μικρότερη απόσταση γραμμής. Η τραχύτητα της επιφάνειας επιδεινώνεται με περισσότερες σαρώσεις αλλά βελτιώνεται σε υψηλότερες συχνότητες και αποστάσεις γραμμής.

Οι βέλτιστες συνθήκες για υψηλό MRR και χαμηλότερη τραχύτητα βρέθηκαν να είναι : ταχύτητα σάρωσης 200 mm/s , απόσταση γραμμής 0,04 mm και συχνότητα 30-40 kHz.

Η μελέτη έδειξε ότι η χάραξη με ίνες λέιζερ μπορεί επιτυχώς να κατεργαστεί τον C45 χάλυβα με βελτιστοποιημένες ρυθμίσεις που ισορροπούν το ρυθμό αφαίρεσης και την τελική επιφάνεια. Η εργασία παρέχει μια μελέτη βελτιστοποίησης των παραμέτρων της διαδικασίας χάραξης με λέιζερ για την επίτευξη της επιθυμητής απόδοσης στον χάλυβα C45 . Η επιρροή της συχνότητας παλμών, της ταχύτητας σάρωσης, της απόστασης και του αριθμού σαρώσεων στα αποτελέσματα χαρακτηρίζεται συστηματικά. Στο Πίνακα 4.4 παρουσιάζονται τα συμπεράσματα .

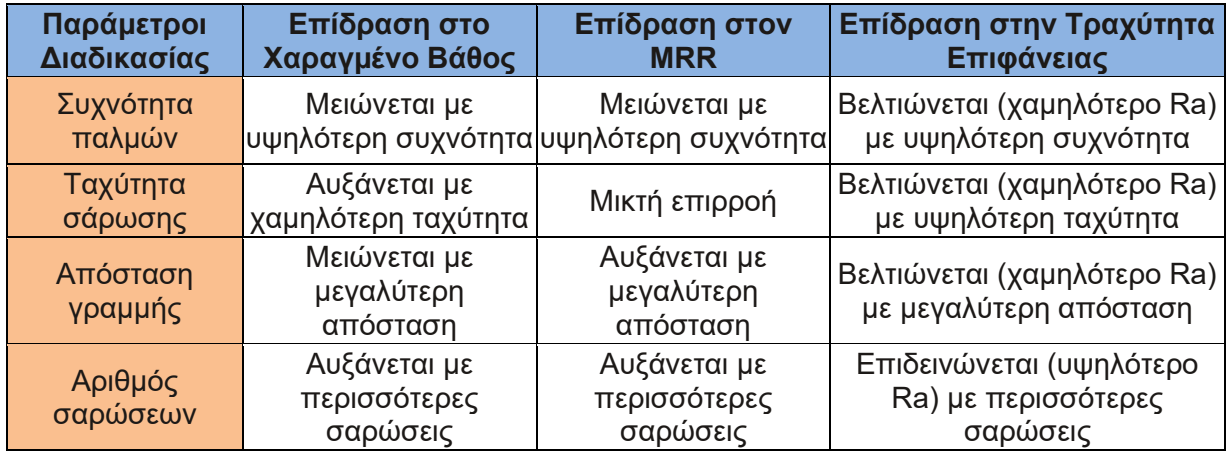

Πίνακα 4.4 : Συμπεράσματα

#### **4.1.4.2 Επίδραση της ταχύτητας και της ισχύος του Laser στο βάθος χάραξης και στη διαφορά χρώματος (contrast) σε λεπτά φύλλα Moso Bamboo [7]**

Η μελέτη που πραγματοποιήθηκε από Cheng-Jung Lin, Yi-Chung Wang, Lang-Dong Lin, Chyi-Rong Chiou, Ya-Nan Wang, Ming-Jer Tsai μελέτησε τη χάραξη με λέιζερ φύλλων μοσχομπαμπού χρησιμοποιώντας διαφορετική ισχύ λέιζερ και λόγους τραχύτητας τροφοδοσίας. Στην εργασία δοκιμάστηκαν δύο τύποι μπαμπού με και χωρίς επεξεργασία με ατμό. Να σημειωθεί πως η επεξεργασία με ατμό μειώνει την πυκνότητα.

Η χάραξη έγινε σε τετράγωνα 5χ5 mm με σάρωση πλέγματος. Από τη μέτρηση που έγινε για το βάθος χάραξης και τη διαφορά χρώματος αντλήθηκαν τα εξής αποτελέσματα.

- Το βάθος χάραξης αυξάνεται με υψηλότερη ισχύ λέιζερ ή χαμηλότερο λόγο ταχύτητας τροφοδοσίας.
- Η διαφορά χρώματος αυξάνεται με υψηλότερη ισχύ λέιζερ ή χαμηλότερο λόγο ταχύτητας τροφοδοσίας.
- Το μπαμπού χαμηλότερης πυκνότητας είχε μεγαλύτερο βάθος χάραξης. Το μπαμπού που υποβλήθηκε σε επεξεργασία με ατμό είχε χαμηλότερη πυκνότητα και διαφορά χρώματος.

Η βέλτιστη χάραξη πραγματοποιήθηκε σε χαμηλότερο λόγο ταχύτητας επεξεργασίας και υψηλότερη ισχύ λέιζερ . Επιπλέον αναπτύχθηκαν μοντέλα παλινδρόμησης για την πρόβλεψη του βάθους χάραξης και της διαφοράς χρώματος με βάση τις παραμέτρους της διαδικασίας.

Η μελέτη έδειξε ότι η χάραξη με λέιζερ ινών μπορεί να χαράξει επιτυχώς μοσχομπαμπού στην επιθυμητή ποιότητα βελτιστοποιώντας την ισχύ λέιζερ και την ταχύτητα τροφοδοσίας. Τέλος το μπαμπού χαμηλότερης πυκνότητας χαράσσεται βαθύτερα. Στο πίνακα 4.5 παρουσιάζονται τα αποτελέσματα της πειραματικής διαδικασίας στο βάθος χάραξης και στη διαφοράς χρώματος.

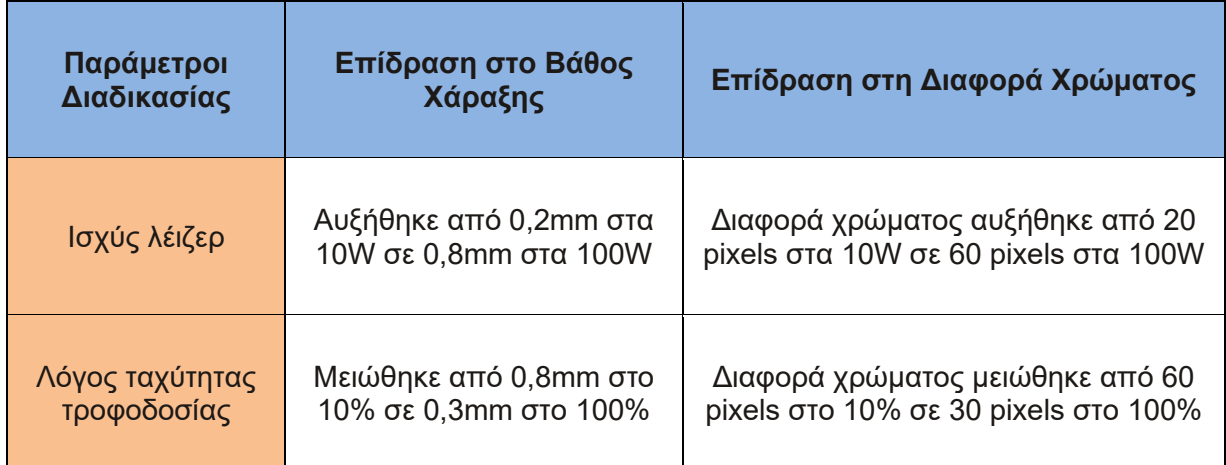

Πίνακας 4.5 : Αποτελέσματα στο βάθος χάραξης και στη διαφορά χρώματος

#### **4.1.4.3 Κατεργασία με λέιζερ αλουμίνας: Πειραματική και αριθμητική προσέγγιση για φινίρισμα επιφανειών [9]**

Η εργασία μελετάει πειραματικά και υπολογιστικά την κατεργασία κεραμικού οξειδίου του αργιλίου (αλουμίνα) με λέιζερ. Χρησιμοποιήθηκε λέιζερ Nd:YAG παλμικό για τη χάραξη δοκιμίων αλουμίνας και μετρήθηκε η τραχύτητα της επιφάνειας. Αναπτύχθηκε επίσης υπολογιστικό μοντέλο με βάση το λογισμικό COMSOL για τη μελέτη των θερμικών φαινομένων κατά την αλληλεπίδραση λέιζερ-υλικού Λεπτομέρειες πειραματικής διαδικασίας:

- Χρησιμοποιήθηκε λέιζερ Nd:YAG με μήκος κύματος 1,064 μm, παλμική διάρκεια 0,5 ms και διάμετρο δέσμης 0,6 mm.
- Τα δοκίμια ήταν οξείδιο του αργιλίου (Al2O3) 99,6% καθαρότητας.
- Οι παράμετροι που μεταβλήθηκαν ήταν η μέση ισχύς του λέιζερ και ο ρυθμός επανάληψης παλμών.

Αποτελέσματα τραχύτητας επιφάνειας :

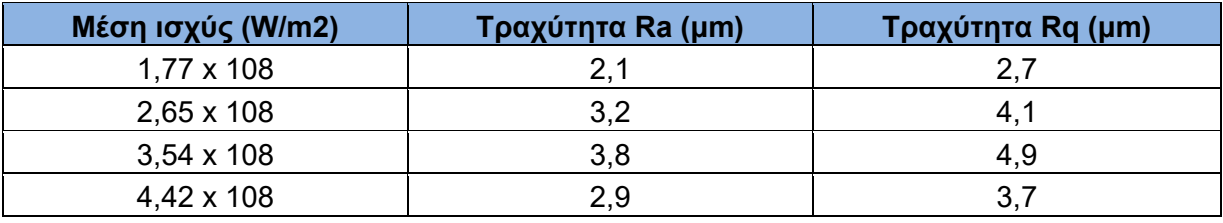

Πίνακας 4.6 : Τραχύτητα επιφάνειας

Αποτελέσματα υπολογιστικού μοντέλου:

- Θερμοκρασία επιφάνειας: Μέγιστη θερμοκρασία ~4000 K
- Ρυθμός ψύξης: Τάξης 106 K/s

Αποτελέσματα:

- Η τραχύτητα της επιφάνειας αυξάνεται με την αύξηση της μέσης ισχύος του λέιζερ έως ένα σημείο και μετά μειώνεται.
- Το υπολογιστικό μοντέλο έδειξε υψηλούς ρυθμούς ψύξης της τάξης του 106 K/s.
- Η αυξημένη τραχύτητα σχετίζεται με την ταχεία στερεοποίηση του τηγμένου υλικού.
- Σε υψηλότερες ισχύς η αυξημένη εξάτμιση οδηγεί σε λιγότερο υλικό για στερεοποίηση και μείωση της τραχύτητας.

Συμπεράσματα:

- Η τραχύτητα της επιφάνειας στη χάραξη με λέιζερ αλουμινίου επηρεάζεται από την ισχύ του λέιζερ και τους ρυθμούς ψύξης.
- Το υπολογιστικό μοντέλο βοηθά στην κατανόηση των θερμικών φαινομένων.
- Με περαιτέρω επέκταση του μοντέλου μπορεί να επιτευχθεί καλύτερος έλεγχος της τραχύτητας.

#### <span id="page-32-0"></span>**4.2 Υλικό κατεργασίας κράμα αλουμινίου 6082 [10]**

Το κράμα αλουμινίου 6082 είναι ένα κράμα μέσης αντοχής με εξαιρετική αντοχή στη διάβρωση. Χρησιμοποιείται ευρέως για μηχανικά εξαρτήματα σε εφαρμογές όπως σιδηρόδρομοι, γενική μηχανική, δοχεία πίεσης κ.λπ. Η τυπική σύνθεση του αλουμινίου 6082 φαίνεται παρακάτω:

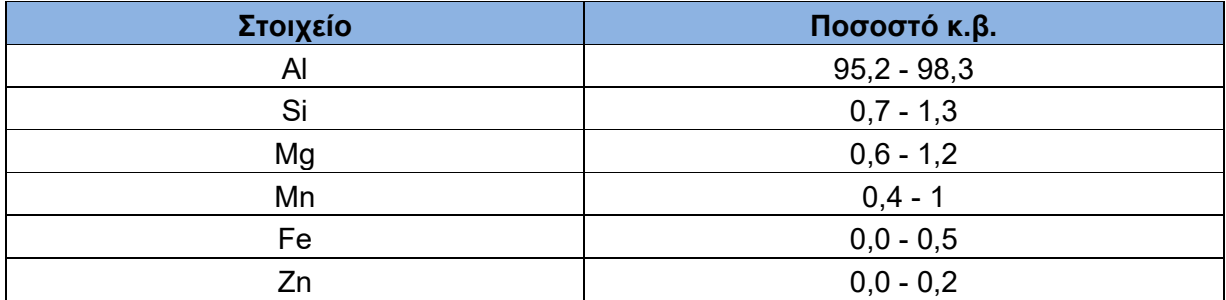

Πίνακας 4.7: Τυπική σύνθεση κράματος αλουμινίου 6082

Η προσθήκη Mg και Si συμβάλλει στη σκλήρυνση κατά την καθίζηση και δίνει στο κράμα 6082 βελτιωμένη αντοχή σε σύγκριση με το καθαρό αλουμίνιο, ενώ διατηρεί τη μορφοποίηση και την αντοχή στη διάβρωση.

Η κατεργασία με δέσμη λέιζερ (LBM) είναι κατάλληλη για κατεργασία ακριβείας εξαρτημάτων αλουμινίου 6082. Όπως εξηγήθηκε στην εργασία [10] Mangesh V. Pantawane, Sameehan S. Joshi, and Narendra B. Dahotre, University of North Texas Laser Beam Machining of Aluminum and Aluminum Alloys τα λέιζερ που χρησιμοποιούνται για την κατεργασία μετάλλων περιλαμβάνουν λέιζερ CO2 (μήκος κύματος 10,6 μm) και λέιζερ Nd:YAG (μήκος κύματος 1064 nm). Για τα κράματα αλουμινίου, το λέιζερ Nd:YAG προτιμάται έναντι του λέιζερ CO2 λόγω της υψηλότερης απορροφητικότητας που προκύπτει από το μικρότερο μήκος κύματος.

Μερικές βασικές διαδικασίες κατεργασίας με λέιζερ που χρησιμοποιούνται στο αλουμίνιο 6082 μαζί με τις σημαντικές τους παραμέτρους φαίνονται παρακάτω:

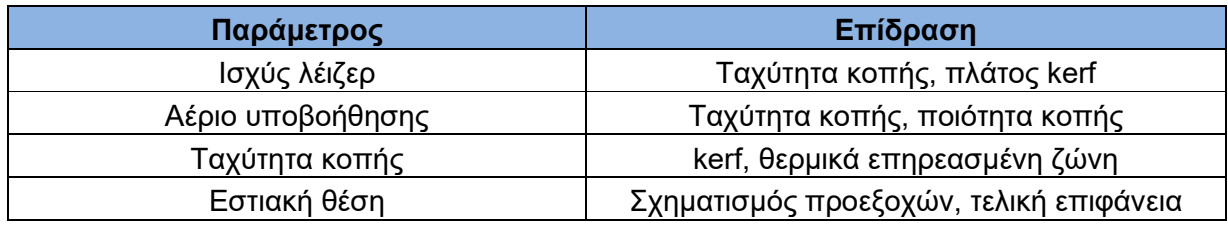

Πίνακας 4.8 : Παράμετροι κοπής με λέιζερ

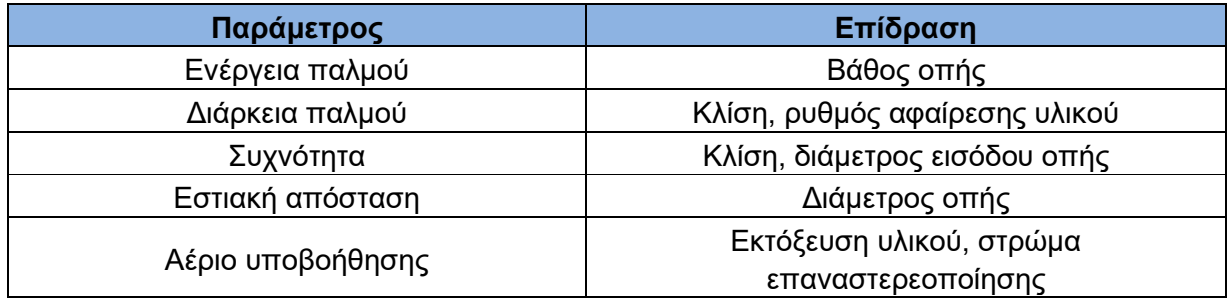

Πίνακας 4.9 : Παράμετροι διάτρησης με λέιζερ

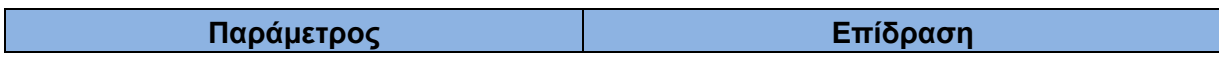

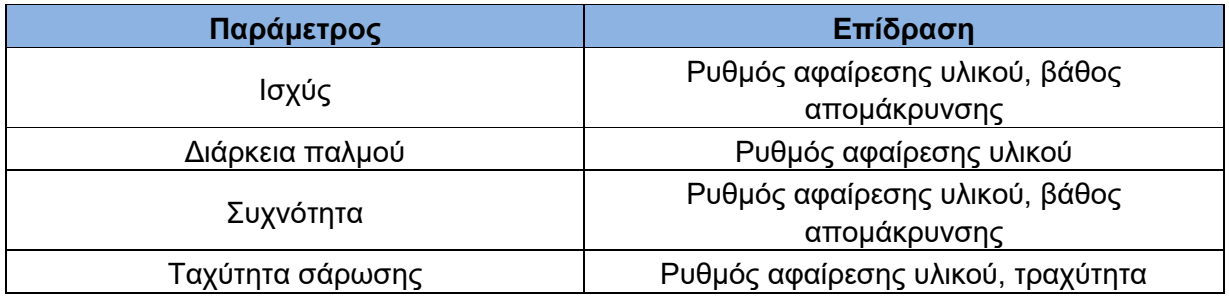

Πίνακας 4.10 : Παράμετροι διάβρωσης με λέιζερ

Υψηλότερη ισχύς λέιζερ και χαμηλότερες ταχύτητες κοπής προτιμώνται για το κράμα κοπής λέιζερ 6082 προκειμένου να επιτευχθούν υψηλότερες ταχύτητες κοπής και χαμηλότερα πλάτη κοπής. Το οξυγόνο χρησιμοποιείται συνήθως ως υποβοηθητικό αέριο για τη βελτίωση της απόδοσης κοπής μέσω εξώθερμης αντίδρασης.

Σε διάτρηση κρουστικού λέιζερ 6082 φύλλων κράματος, απαιτούνται χαμηλές διάρκειες παλμών περίπου 1-5 ms και υψηλές συχνότητες σε εύρος 10-25 Hz για μειωμένη κωνικότητα και βελτιωμένη κυκλικότητα. Η χρήση βοηθητικών αερίων όπως ο αέρας ή το αργό μειώνει τον σχηματισμό σκωρίας.

Για χάραξη λέιζερ 6082, η επικάλυψη υψηλών παλμών και οι χαμηλότερες συχνότητες στην περιοχή 1-25 kHz είναι κατάλληλες για τη μεγιστοποίηση του ρυθμού αφαίρεσης υλικού και την ελαχιστοποίηση της τραχύτητας της επιφάνειας. Τα επίπεδα ισχύος διατηρούνται στην περιοχή από 100-600 W.

Η επίδραση των μεταβαλλόμενων παραμέτρων λέιζερ σε ορισμένα βασικά μέτρα εξόδου φαίνεται παρακάτω για διάτρηση και φρεζάρισμα με λέιζερ:

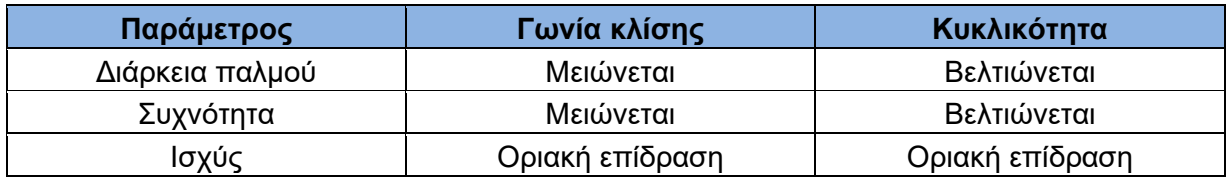

Πίνακας 4.11 : Επίδραση παραμέτρων στη γεωμετρία οπής

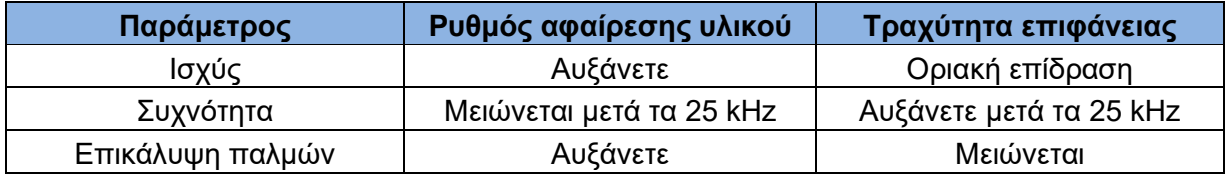

Πίνακας 4.12 : Επίδραση παραμέτρων στην απόδοση διάβρωσης

Συνοπτικά, το κράμα αλουμινίου 6082 μπορεί να κατεργαστεί αποτελεσματικά με κοπή με λέιζερ, διάτρηση, φρέζα και άλλες διαδικασίες. Το λέιζερ Nd:YAG είναι κατάλληλο για μικροκατεργασία ακριβείας. Η επιλογή των κατάλληλων παραμέτρων λέιζερ με βάση τον επιθυμητό μηχανισμό αφαίρεσης υλικού και τις απαιτήσεις κατασκευής είναι το κλειδί για την επίτευξη υψηλών ρυθμών κατεργασίας μαζί με καλή ακρίβεια διαστάσεων και φινίρισμα επιφάνειας στη παρούσα εργασία.

#### <span id="page-34-0"></span>**4.3 Προσομοίωση γεωλογικών δομών**

Πριν αναλύσουμε τα αποτελέσματα της κοπής θα γίνει μια αναφορά στη μεθοδολογία σχεδιασμού των δομών . Οι γεωλογικές δομές και οι υφές των βράχων παρέχουν πληροφορίες για τις διαδικασίες που διαμόρφωσαν τον φλοιό της Γης σε όλη τη μακρόχρονη ιστορία της. Χαρακτηριστικά όπως δίκτυα πόρων, όρια κόκκων και μοτίβα ορυκτών περιέχουν πληθώρα πληροφοριών σχετικά με τα φυσικά και χημικά περιβάλλοντα στα οποία έχουν εκτεθεί τα πετρώματα. Ωστόσο, η ανάλυση πραγματικών γεωλογικών δειγμάτων μπορεί να είναι δύσκολη λόγω παραγόντων όπως τα περιορισμένα μεγέθη δειγμάτων, η πολυπλοκότητα της σύνθεσης και η έλλειψη ελέγχου των συνθηκών σχηματισμού.

Η προσομοίωση γεωλογικών δομών στο εργαστήριο παρέχει την ευκαιρία να κατανοήσουμε καλύτερα την προέλευση και την υφή των πετρωμάτων κάτω από ελεγχόμενες ρυθμίσεις. Η χάραξη με λέιζερ έχει αναδειχθεί ως μια ισχυρή τεχνική για μικρο-κατεργασίες επιφανειών για την αναδημιουργία πολύπλοκων πορωδών δικτύων, κρυσταλλικών σχημάτων και άλλων γεωλογικών μοτίβων. Με τον ακριβή έλεγχο των παραμέτρων ενός λέιζερ, συμπεριλαμβανομένης της ισχύος, της ταχύτητας και της διαμέτρου της δέσμης, είναι δυνατό να χαραχθεί μια μεγάλη ποικιλία υφών σε μέταλλα και άλλα υλικά.

Όταν συνδυάζεται με μεθόδους τρισδιάστατης απεικόνισης και μοντελοποίησης, η χάραξη με λέιζερ επιτρέπει τη μεταφορά ρεαλιστικών εικονικών γεωλογικών δομών σε φυσικά δείγματα με υψηλή ακρίβεια. Οι τεχνικές σκέδασης μικρής γωνίας όπως το SAXS και το SANS μπορούν να διερευνήσουν τις μορφολογίες πόρων νανοκλίμακας σε πραγματικούς βράχους. Οι υπολογιστικές μέθοδοι μπορούν στη συνέχεια να ανακατασκευάσουν τρισδιάστατα ψηφιακά μοντέλα που ταιριάζουν με τις στατιστικές ιδιότητες σκέδασης. Αυτά τα προσομοιωμένα πορώδη δίκτυα παρέχουν τα σχέδια για τη χάραξη μεταλλικών επιφανειών.

Η ικανότητα τεχνητής δημιουργίας γεωλογικών υφών παρέχει συναρπαστικές ευκαιρίες για έρευνα και εκπαίδευση. Τα προσομοιωμένα δείγματα πετρωμάτων επιτρέπουν στους γεωλόγους να εξετάσουν δομές που μπορεί να είναι δύσκολο να ληφθούν ή να αναλυθούν στο πεδίο. Η δυνατότητα ελέγχου της χάραξης με λέιζερ επιτρέπει επίσης τη συστηματική μελέτη του τρόπου με τον οποίο παράμετροι όπως το πορώδες, τα μήκη συσχέτισης και η συνδεσιμότητα επηρεάζουν τις ιδιότητες. Πέρα από τις ερευνητικές εφαρμογές, τα δείγματα μετάλλων χαραγμένα με λέιζερ μπορούν να παρέχουν ζωντανές εκπαιδευτικές επιδείξεις και να εμπλουτίσουν τη γεωλογική εκπαίδευση.

Σε αυτό το κομμάτι θα γίνει μια σύνδεση πίσω από τη χρήση της χάραξης με λέιζερ και της μοντελοποίησης πολλαπλής κλίμακας για την αναδημιουργία πολύπλοκων γεωλογικών δομών σε μέταλλα. Θα καλύψουμε τις βασικές αρχές των αλληλεπιδράσεων λέιζερ-υλικού, τον χαρακτηρισμό σκέδασης μικρής γωνίας, την υπολογιστική ανακατασκευή και την ενσωμάτωση αυτών των τεχνικών για την προσομοίωση υφών βράχου για χάραξη. Συζητείται επίσης η δυνατότητα χρήσης προσομοιωμένων γεωλογικών δειγμάτων τόσο στην έρευνα όσο και στη διδασκαλία.

## **4.3.1 Αρχές χάραξης με λέιζερ**

Η χάραξη με λέιζερ περιλαμβάνει τη χρήση μιας εστιασμένης δέσμης λέιζερ για την επιλεκτική αφαίρεση υλικού με ελεγχόμενο τρόπο, ώστε να δημιουργηθούν μοτίβα και υφές σε μια επιφάνεια. Για τη χάραξη μετάλλων, συνήθως χρησιμοποιούνται υπέρυθρα λέιζερ όπως

Nd:YAG και λέιζερ ινών με μήκη κύματος 1-10 μm. Η δέσμη λέιζερ κατευθύνεται πάνω από τη μεταλλική επιφάνεια είτε με κίνηση των οπτικών είτε της επιφάνειας του δείγματος. Όταν η εστιασμένη δέσμη λέιζερ ακτινοβολεί τη μεταλλική επιφάνεια, η ενέργεια του λέιζερ απορροφάτε από τα ηλεκτρόνια και μετατρέπεται σε θερμότητα. Αυτό προκαλεί ταχεία τοπική

θέρμανση και τήξη. Η αφαίρεση υλικού συμβαίνει μέσω εξάχνωσης και εκτόξευσης του τηγμένου μετάλλου από την επιφάνεια. Το βάθος και η μορφολογία του χαραγμένου μοτίβου εξαρτάται από παράγοντες όπως η ισχύς του λέιζερ, η ταχύτητα σάρωσης και η διάμετρος της δέσμης [11].

Μεγαλύτερες πυκνότητες ισχύος λέιζερ οδηγούν σε αυξημένη θέρμανση και βαθύτερη χάραξη του μετάλλου. Επίσης, χαμηλότερες ταχύτητες σάρωσης οδηγούν σε μεγαλύτερη αφαίρεση υλικού, καθώς κάθε θέση αλληλοεπιδρά με το λέιζερ για περισσότερο χρόνο. Η χρήση μιας μικρότερης εστιασμένης δέσμης καθιστά δυνατή την επίτευξη λεπτομερέστερων υφών στο χαραγμένο μοτίβο.

Οι αλληλεπιδράσεις μεταξύ της δέσμης λέιζερ και της μεταλλικής επιφάνειας είναι πολύπλοκες. Περιλαμβάνουν σκέδαση δέσμης, σχηματισμό πλάσματος, ρευστοδυναμική του τηγμένου υλικού και αλλαγές φάσης. Αλλά η βασική αρχή είναι ότι ελέγχοντας τις παραμέτρους του λέιζερ, είναι δυνατή η αποτελεσματική αποβολή υλικού με ακρίβεια μικρομέτρων για τη δημιουργία των επιθυμητών δομών. Αυτό καθιστά τη χάραξη με λέιζερ μια ευέλικτη τεχνική για την προσομοίωση γεωλογικών επιφανειακών υφών.

Τα προηγμένα συστήματα χάραξης με λέιζερ επιτρέπουν ακόμη και τη δυναμική αλλαγή παραμέτρων κατά τη σάρωση για τη δημιουργία πολύπλοκων μεταβαλλόμενων μοτίβων. Το λέιζερ μπορεί να χαράξει βαθύτερους πόρους περιβαλλόμενους από ρηχότερες επιφάνειες, για παράδειγμα, για να ταιριάξει με μια επιθυμητή μορφολογία. Ο συνδυασμός βελτιστοποιημένου ελέγχου λέιζερ με ψηφιακά σχεδιασμένες δομές μπορεί να επιτρέψει αξιοσημείωτα ρεαλιστική προσομοίωση υφών πετρωμάτων.

## **4.3.2 Μικρή γωνία σκέδασης πορωδών γεωλογικών δειγμάτων**

Η μικρή γωνία σκέδασης αναφέρεται στην ελαστική σκέδαση ακτινοβολίας (ακτίνες Χ ή νετρονίων) σε πολύ μικρές γωνίες, τυπικά λιγότερο από 10 μοίρες. Είναι μια ισχυρή τεχνική για τη μελέτη της νανοκλίμακας δομής σε υλικά, με τη διερεύνηση των χωρικών ανομοιογενειών και συσχετίσεων στην πυκνότητα σκέδασης μήκους. Η μικρής γωνίας σκέδαση ακτίνων Χ (SAXS) και η μικρής γωνίας σκέδαση νετρονίων (SANS) μπορούν να παρέχουν πληροφορίες σχετικά με τις δομές πόρων που είναι δύσκολο να χαρακτηριστούν με άλλα μέσα.[12]

Όταν ένα γεωλογικό δείγμα ακτινοβολείται με ακτίνες Χ ή νετρόνια, η ένταση της σκεδαζόμενης ακτινοβολίας μετράται ως συνάρτηση της γωνίας σκέδασης.

Η ένταση σκέδασης **I(Q)** για ένα διφασικό πορώδες υλικό μπορεί να εκφραστεί πιο αναλυτικά ως:

## *I(Q) = φ (1 - φ) Δρ2 F(Q)2 S(Q)*

όπου **φ** είναι το κλάσμα όγκου της πορώδους φάσης, *Δρ = ρp - ρs* είναι η διαφορά πυκνοτήτων σκέδασης μήκους μεταξύ πόρων και μήτρας, **F(Q)** είναι ο παράγοντας μορφής των πόρων και **S(Q)** είναι ο παράγοντας δομής που σχετίζεται με την **Rz(r)**.

Αυτό το μοτίβο σκέδασης περιέχει πληροφορίες σχετικά με το σχήμα, το μέγεθος και την κατανομή των πόρων στην κλίμακα των νανομέτρων. Η ένταση σκέδασης εξαρτάται από παράγοντες όπως το κλάσμα όγκου, η αντίθεση στην πυκνότητα σκέδασης μήκους μεταξύ του χώρου πόρων και της ορυκτής μήτρας και οι χωρικές συσχετίσεις μεταξύ σημείων στο δείγμα.

Μαθηματικοί μετασχηματισμοί όπως η αντίστροφη μετατροπή Fourier εφαρμόζονται στα δεδομένα σκέδασης για να παραχθεί η συνάρτηση αυτοσυσχέτισης , η οποία ποσοτικοποιεί τις πιθανότητες ότι δύο σημεία σε μια ορισμένη απόσταση μεταξύ τους θα βρίσκονται στον χώρο των πόρων.

Η κατανομή μεγέθους πόρων **f(R)** δίνεται από την έμμεση Fourier μετατροπή:

## *f(R) = Δρ/φ ∫0 ∞ Q[I(Q) - φ] (sin QR)/QR dQ*

Η πορώδης δομή, η κατανομή μεγέθους πόρων και άλλες στατιστικές ιδιότητες μπορούν επίσης να εξαχθούν από την ανάλυση των μοτίβων σκέδασης.

Οι SAXS και SANS είναι συμπληρωματικές τεχνικές. Η SAXS είναι ευαίσθητη σε διαφορές στην πυκνότητα ηλεκτρονίων, ενώ η SANS ανιχνεύει μήκη σκέδασης πυρήνων. Η SANS μπορεί επίσης να εκμεταλλευτεί τη μεταβολή αντίθεσης αντικαθιστώντας υδρογόνο (Η) με δευτέριο (D). Αυτό επιτρέπει τη ρύθμιση της συνεισφοράς σκέδασης των πόρων έναντι της μήτρας. Ο συνδυασμός της σκέδασης με μεθόδους απορρόφησης υγρών παρέχει επιπρόσθετες πληροφορίες σχετικά με τη συνδεσιμότητα, τη διαβρεξιμότητα και τη δυναμική εντός του δικτύου πόρων.[12]

Η δομική διαίσθηση σε νανοκλίμακα από πειράματα σκέδασης μπορεί να επιτρέψει την ανοικοδόμηση λεπτομερών μοντέλων της πολύπλοκης μορφολογίας πόρων σε γεωλογικά δείγματα. Οι στατιστικές ιδιότητες όπως η πορώδης δομή και οι συναρτήσεις συσχέτισης που προκύπτουν από τα δεδομένα SAXS / SANS χρησιμεύουν ως βασικές εισροές για την παραγωγή αντιπροσωπευτικών ψηφιακών πορωδών δομών. Αυτά τα προσομοιωμένα δομικά μοντέλα μπορούν στη συνέχεια να αξιοποιηθούν για τη μελέτη ενός ευρέος φάσματος ιδιοτήτων που σχετίζονται με τη ροή ρευστών, τη μηχανική απόκριση και τις γεωχημικές αλληλεπιδράσεις.

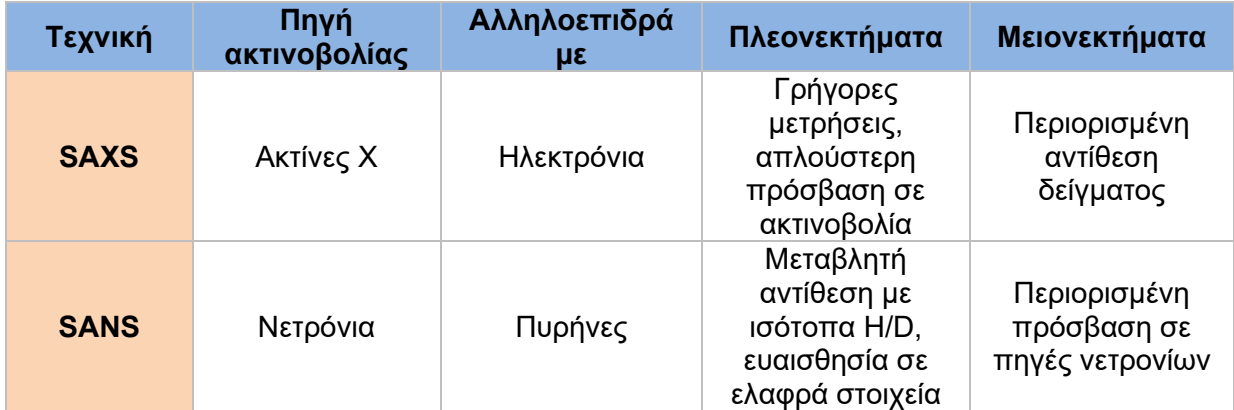

Πίνακας 4.13 : Σύγκριση SAXS και SANS

#### **4.3.3 Ψηφιακή ανακατασκευή πορωδών δομών**

Οι μέθοδοι ψηφιακής ανακατασκευής επιτρέπουν τη δημιουργία συνθετικών τρισδιάστατων πορωδών δομών που αναπαράγουν στατιστικές ιδιότητες πραγματικών πορωδών μέσων. Η στοχαστική ανακατασκευή χρησιμοποιεί τυχαίες διαδικασίες για να δημιουργήσει δυαδικές εικόνες με βάση στατιστικές ιδιότητες όπως η πορώδης δομή και η συνάρτηση αυτοσυσχέτισης.[13]

Οι μέθοδοι βασισμένες σε φυσικές διεργασίες προσπαθούν να προσομοιώσουν τους ακριβείς μηχανισμούς σχηματισμού των πορωδών δομών. Για παράδειγμα, η εναπόθεση σφαιρών μπορεί να μιμηθεί τη δημιουργία ενός πορώδους μέσου από συσσωμάτωση σωματιδίων.

Και οι δύο προσεγγίσεις ανακατασκευής απαιτούν τα πειραματικά δεδομένα σκέδασης ως είσοδο. Οι προσομοιωμένες πορώδεις δομές μπορούν στη συνέχεια να επικυρωθούν συγκρίνοντας τις στατιστικές τους ιδιότητες με τα πειραματικά δεδομένα. Αυτά τα ψηφιακά μοντέλα αποτελούν χρήσιμα εργαλεία για τη μελέτη διαφόρων διεργασιών όπως ροή ρευστών, διάχυση και προσρόφηση.

#### **4.3.4 Προσομοίωση γεωλογικών δομών μέσω χάραξης με λέιζερ**

Η χάραξη με λέιζερ προσφέρει έναν ακριβή τρόπο μεταφοράς ψηφιακών πορωδών μοντέλων σε φυσικά δείγματα . Οι παράμετροι λέιζερ όπως η ισχύς, διάρκεια παλμού και ταχύτητα σάρωσης ελέγχονται με ακρίβεια για να αναπαραχθούν λεπτομέρειες των εικονικών πορωδών δομών στην επιφάνεια του μετάλλου.[11]

Η σύγκριση των χαραγμένων δομών με μικροσκοπικές εικόνες πραγματικών πετρωμάτων επιβεβαιώνει την ακρίβεια της ανακατασκευής και χάραξης. Ο συνδυασμός σκέδασης, προσομοίωσης και χάραξης με λέιζερ αποτελεί μια ισχυρή τεχνική για τη μελέτη της σχέσης δομής-ιδιοτήτων σε γεωλογικά συστήματα.

## <span id="page-38-0"></span>**5. Αποτελέσματα**

Η προηγμένη τρισδιάστατη απεικόνιση επιτρέπει την καταγραφή των περίπλοκων τοπολογικών λεπτομερειών των γεωλογικών δομών μέχρι την κλίμακα του μικρόμετρου. Ωστόσο η φυσική αναδημιουργία τέτοιων πολύπλοκων πορωδών δικτύων στο εργαστήριο παραμένει πρόκληση .

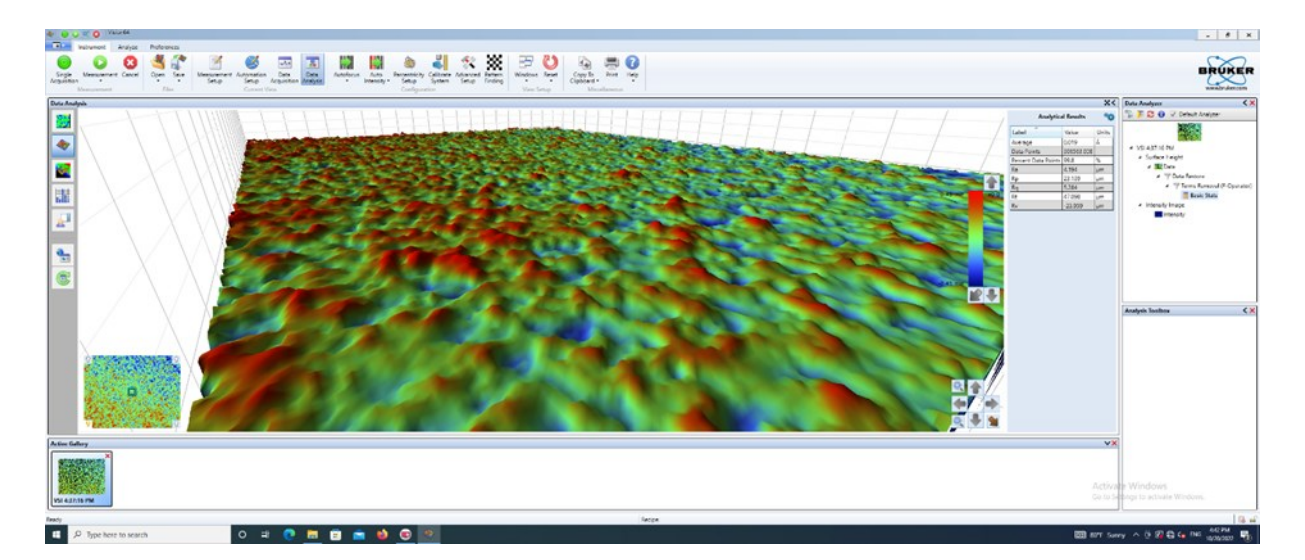

Σχήμα 5.1 : Τρισδιάστατη απεικόνιση

H παρούσα εργασία συνδυάζει την οπτική προφιλομετρία υψηλής ανάλυσης και τη χάραξη με λέιζερ ακριβείας για την αναπαραγωγή και μελέτη φυσικών υφών βράχου σε αλουμίνιο. Χρησιμοποιώντας το μικροσκόπιο Bruker Contour GT-K αντλήθηκαν αρκετά αποτελέσματα τα οποία θα παρουσιαστούν παρακάτω.

Η τοπογραφία της επιφάνειας μετρήθηκε με χρήση οπτικού προφιλόμετρου Bruker ContourGT-K 3D. Χρησιμοποιήθηκε αντικειμενικός φακός 5x, παρέχοντας οπτικό πεδίο 160x120μm και πλευρική ανάλυση 0,17μm. Εφαρμόστηκε μια ρουτίνα ραφής για τη χαρτογράφηση του πλήρους δείγματος 16x8 cm σε μερικώς επικαλυπτόμενα πλακίδια.

Κάθε μέτρηση πλακιδίων αποτελούνταν από μια κίνηση προ-σάρωσης 45μm ακολουθούμενη από ένα μήκος σάρωσης 60μm με 300.000 σημεία δεδομένων που αποκτήθηκαν σε κάθετη ανάλυση 0,2μm. Εφαρμόστηκε φίλτρο 3% για να αφαιρεθούν οι αιχμές θορύβου. Τα πλακίδια συρράφθηκαν μεταξύ τους και ισοπεδώθηκαν χρησιμοποιώντας το λογισμικό Vision64 για να παραχθεί ένας συνεκτικός τρισδιάστατος χάρτης επιφάνειας. Οι ποσοτικές παράμετροι τραχύτητας εξήχθησαν από τρεις περιοχές 5x5 mm σε κάθε δείγμα.. Στο Σχήμα 5.1 φαίνεται η τρισδιάστατή απόδοση της δομής του σαρωμένου δικτύου σε μία από τις τρείς περιοχές .

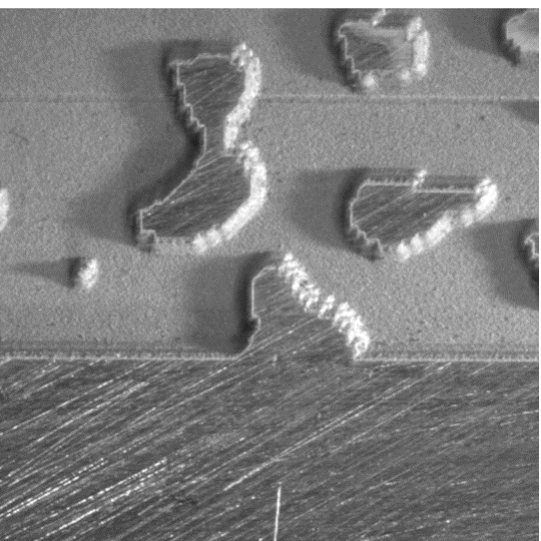

Σχήμα 5.2 : Οπτικοποίηση χάραξης με Leica M125

Οι παράμετροι χάραξης με λέιζερ ελέγχονταν με ακρίβεια για τη μεταφορά της γεωλογικής δομής στη φυσική επιφάνεια αλουμινίου . Όπως αναφέρθηκε χρησιμοποιήθηκε ισχύς λέιζερ P=6,8 W, ταχύτητα σάρωσης V = 300 mm και συχνότητα σάρωσης 20 kHz. Η εικόνα στο Σχήμα 5.2 δείχνει τη προκύπτουσα χάραξη , με πολύπλοκες υφές που παρομοιάζουν τη πολύπλοκη δομή πόρων βράχου.

Εδώ πρέπει να επαναλάβουμε ότι η αρχική γεωλογική δομή είναι ένα πορώδες μοντέλο που δημιουργήθηκε μέσω υπολογιστή και συγκεκριμένα με τη χρήση Matlab. Έτσι, σε αυτήν την περίπτωση, τα δεδομένα τραχύτητας Ra, Rt και άλλα

δεδομένα τραχύτητας που μετρήθηκαν στην κατεργασμένη με λέιζερ επιφάνεια του αλουμινίου χρησιμεύουν ως ποσοτικές μετρήσεις για την αξιολόγηση και τη βελτίωση της διαδικασίας μικροκατασκευής λέιζερ για βελτιωμένη αναπαραγωγή της επιθυμητής γεωλογικής δομής.

Οι παράμετροι τραχύτητας μαζί με άλλα δεδομένα ανάλυσης υφής χρησιμοποιήθηκαν για να εντοπίσουν περιορισμούς της διαδικασίας λέιζερ στην αναπαραγωγή επιφανειών μεγάλης λεπτομέρειας.

Η τραχύτητα της επιφάνειας ποσοτικοποιείται μέσω πολλών παραμέτρων που περιγράφουν την υφή και την τοπογραφία των χαραγμένων επιφανειών. Αυτά περιλαμβάνουν :

Μέση τραχύτητα (Ra) : Το αριθμητικό μέσο ύψος από μια μέση γραμμή παρέχει γενικές πληροφορίες για την υφή και αποτελεί βασική παράμετρο σύγκρισης.

Μέση τετραγωνική τραχύτητα ρίζας (Rq) : Η τετραγωνική ρίζα του μέσου όρου των τετραγώνων των ύψων από τη μέση γραμμή . Πολύ ευαίσθητη παράμετρος σε σχέση με την Ra.

Μέγιστο ύψος κορυφής (Rp) : Το ύψος της ψηλότερης κορυφής πάνω από τη μέση γραμμή στη μετρούμενη περιοχή.

Μέγιστο βάθος κοιλάδας (Rv) : Tο βάθος της βαθύτερης κοιλάδας κάτω από τη μέση γραμμή στη μετρούμενη περιοχή.

Μέγιστο ύψος περιοχής (Rt) : Το άθροισμα του μέγιστου ύψους κορυφής (Rp) και του μέγιστου βάθους κοιλάδας (Rv) στη μετρούμενη περιοχή. Η συγκεκριμένη παράμετρος υποδεικνύει τη συνολική διακύμανση της επιφάνειας.

Υψηλές τιμές υποδηλώνουν πιο τραχές επιφάνειες με έντονες κορυφές, κοιλάδες και συνολικές διακυμάνσεις ύψους, ενώ οι χαμηλότερες τιμές υποδηλώνουν πιο λείες επιφάνειες.

Συγκρίνοντας τα αποτελέσματα της τρισδιάστατης οπτικής προφιλομέτρησης σε τρία διαφορετικά σημεία του χαραγμένου αλουμινίου, παρατηρώ τα εξής:

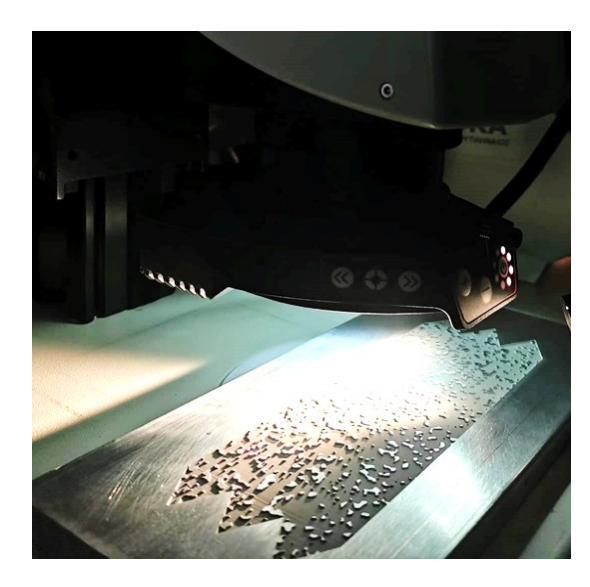

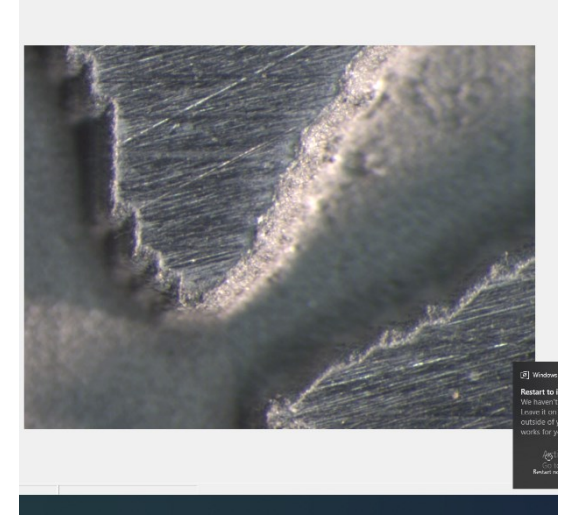

Σχήμα 5.3 : Εφαρμογή οπτικού στερεομικροσκόπιου Leica M125

Σχήμα 5.4 : Φωτογραφία της γεωλογικής δομής από το οπτικό στερεομικροσκόπιο

1 <sup>η</sup> Περιοχή :

- Μέση τιμή (Average): 0.016
- Ποσοστό σημείων δεδομένων (Percent data points): 99.26%
- Μέση τραχύτητα (Ra): 4.352 μm
- Μέγιστο ύψος κορυφών (Rp): 32.901 μm
- Τετραγωνική μέση τραχύτητα (Rq): 5.496 μm
- Μέγιστο ύψος προφίλ (Rt): 57.718 μm
- Μέγιστο βάθος κοιλάδων (Rv): -24.817 μm

2 <sup>η</sup>Περιοχή :

- Μέση τιμή (Average): 0.019
- Ποσοστό σημείων δεδομένων (Percent data points): 99.8%
- Μέση τραχύτητα (Ra): 4.194 μm
- Μέγιστο ύψος κορυφών (Rp): 23.139 μm
- Τετραγωνική μέση τραχύτητα (Rq): 5.284 μm
- Μέγιστο ύψος προφίλ (Rt): 47.098 μm
- Μέγιστο βάθος κοιλάδων (Rv): -23.959 μm

3 <sup>η</sup> Περιοχή :

- Μέση τιμή (Average): -0.006
- Ποσοστό σημείων δεδομένων (Percent data points): 99.84%
- Μέση τραχύτητα (Ra): 3.73 μm
- Μέγιστο ύψος κορυφών (Rp): 27.004 μm
- Τετραγωνική μέση τραχύτητα (Rq): 4.73 μm
- Μέγιστο ύψος προφίλ (Rt): 46.938 μm
- Μέγιστο βάθος κοιλάδων (Rv): -19.934 μm

Συγκρίνοντας τις τιμές τραχύτητας, το σημείο 1 παρουσιάζει την υψηλότερη τραχύτητα σύμφωνα με τις παραμέτρους Ra, Rq και Rt, γεγονός που υποδηλώνει περισσότερες επιφανειακές ανωμαλίες σε αυτή τη περιοχή .Από την άλλη το σημείο 3 έχει τις χαμηλότερες τιμές και συνεπώς την πιο ομαλή επιφάνεια.

Τα δεδομένα παρουσιάζουν σημαντικές διαφορές στην τραχύτητα επιφάνειας στα 3 μετρούμενα σημεία, υποδεικνύοντας ανομοιομορφία στη διαδικασία χάραξης με λέιζερ. Αυτό αποδίδεται κυρίως σε διακυμάνσεις ισχύος ανά μονάδα επιφάνειας από τη δέσμη λέιζερ κατά μήκος της χαραγμένης περιοχής.

Λαμβάνοντας υπόψη το μέγεθος της περιοχής χάραξης 16 cm x 8 cm, οι διακυμάνσεις της τραχύτητας υποδηλώνουν περιθώρια βελτιστοποίησης των παραμέτρων χάραξης γεγονός που θα είχε βελτιώσει και την ομοιογένεια .

Επιπλέον αποτελέσματα αντλήθηκαν από τα τρία σημεία μέτρησης σχετικά με τα δεδομένα στατιστικής ανάλυσης του ύψους της τραχιάς επιφάνειας.

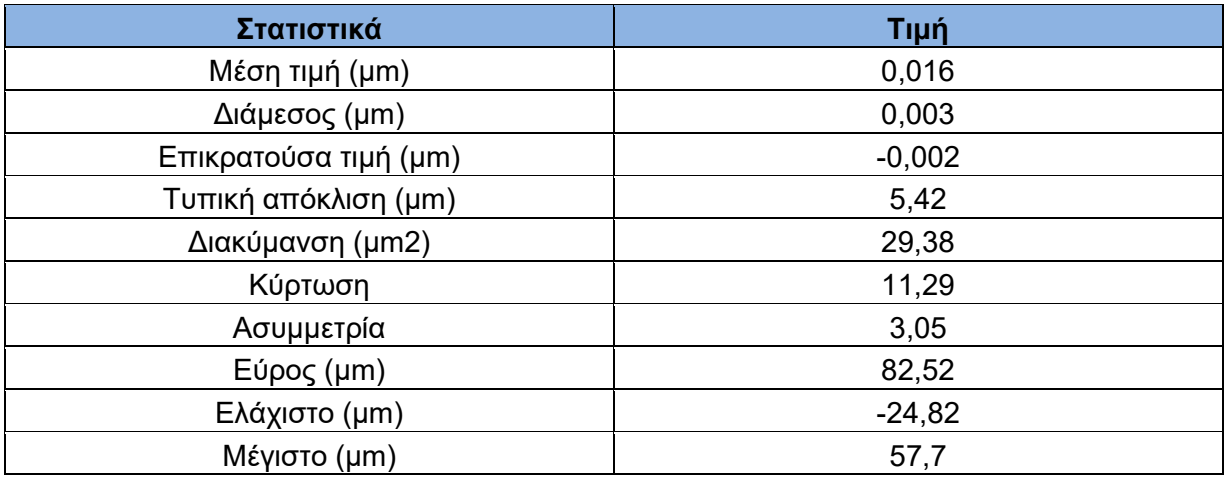

Πίνακας 5.1 : Περιγραφικά στατιστικά ύψους στο σημείο 1.

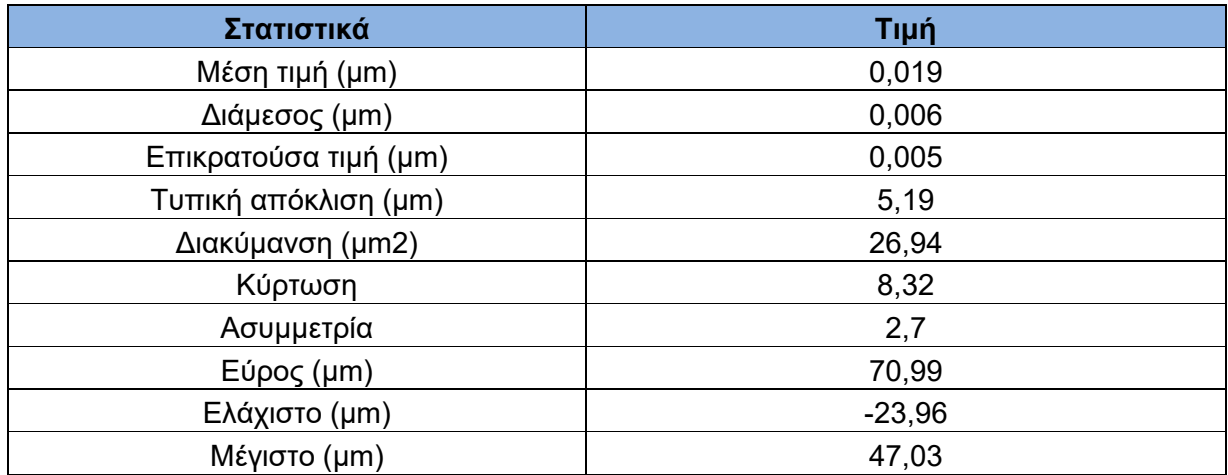

Πίνακας 5.2 : Περιγραφικά στατιστικά ύψους στο σημείο 2.

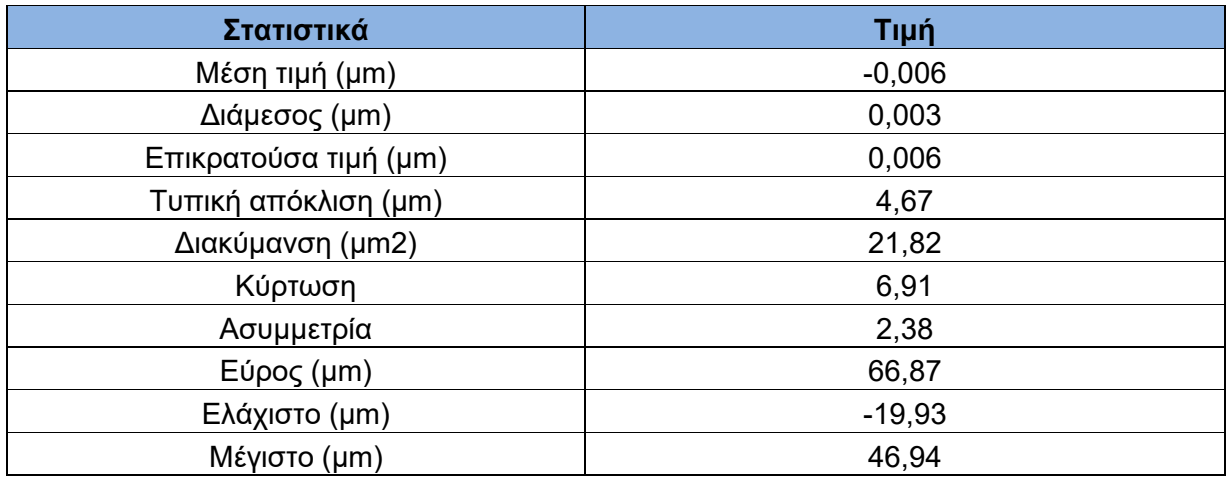

Πίνακας 5.3 : Περιγραφικά στατιστικά ύψους στο σημείο 3.

Οι τιμές της κύρτωσης και της λοξότητας δείχνουν ότι οι κατανομές είναι λεπτοκυρτικές και θετικά λοξές σε όλα τα σημεία. Αυτό είναι αναμενόμενο για κατανομές ύψους επιφάνειας με πιο οξείες κορυφές και βαρύτερες ουρές.

Με επιπλέον έρευνα και τεχνικές μετασχηματισμού Fourier στα δεδομένα ύψους δίνεται η δυνατότητα να εξάγουμε τη φασματική πυκνότητα ισχύος (PSD). Η μέθοδος αυτή δίνει τη δυνατότητα να ανακαλύψουμε τα κυρίαρχα χωρικά μήκη κύματος και την περιοδικότητα στις επιφανειακές υφές.

Τα φάσματα πλάτους υποδεικνύουν κυρίαρχα μήκη κύματος επιφάνειας περίπου 0,05 mm για τις χαραγμένες υφές. Η ανάλυση PSD (Power spectral density) αποκαλύπτει περιοδικότητα στις επιφανειακές δομές. Οι συγγραφείς Liberatore και Carman επιδεικνύουν τη χρήση ανάλυσης PSD δεδομένων κραδασμών για τον εντοπισμό ζημιών σε μια δομή δέσμης. Η έρευνα έδειξε πώς το PSD μπορεί να ποσοτικοποιήσει τοπικές αλλαγές ενέργειας σε συγκεκριμένες ζώνες συχνοτήτων που είναι ευαίσθητες σε ζημιές, παρέχοντας έτσι περισσότερη ευαισθησία από το να κοιτάζουν τις φυσικές μετατοπίσεις συχνότητας.

Ενώ η εφαρμογή τους είναι για ανάλυση κραδασμών, η γενική αρχή της χρήσης PSD για την ανάλυση των ενεργειακών αλλαγών που σχετίζονται με τη συχνότητα και τις φυσικές αλλαγές στη δομή είναι σχετική.

Συμπεριλαμβάνεται λοιπόν η σχετική έρευνα για την περαιτέρω κατανόηση της χρήσης ανάλυσης PSD των δεδομένων μέτρησης για τον εντοπισμό αλλαγών που έχουν προκύψει από τη διαδικασία χάραξης με λέιζερ.[14]

Τα στατιστικά στοιχεία που προκύπτουν από την ανάλυση των μετρήσεων της τρισδιάστατης οπτικής προφιλομέτρησης βοηθούν σε διάφορους τρόπους:

- Παρέχουν μια ποσοτική και αντικειμενική εικόνα της τοπογραφίας και της υφής της επιφάνειας που έχει υποστεί κατεργασία με λέιζερ.
- Επιτρέπουν τον χαρακτηρισμό της πιστότητας της χαραγμένης επιφάνειας σε σχέση με το αρχικό ψηφιακό μοντέλο της γεωλογικής δομής.
- Βοηθούν στον εντοπισμό ανομοιογένειας στην κατεργασία με λέιζερ μέσω της σύγκρισης διαφορετικών περιοχών του δείγματος.
- Παρέχουν πληροφορίες για τη γεωμετρία των χαραγμένων πόρων και την κατανομή μεγεθών τους.
- Αποκαλύπτουν περιοδικότητες και χωρικές συχνότητες στην επιφάνεια, δίνοντας πληροφορίες για τη δομή.
- Βοηθούν στη βελτιστοποίηση της διαδικασίας χάραξης με λέιζερ, καθώς επιτρέπουν τον εντοπισμό περιθωρίων βελτίωσης.

Σχετικά με τις επιλογές σάρωσης :

- Η ταχύτητα σάρωσης ορίστηκε στο 1X , τυπική ταχύτητα σάρωσης για το όργανο. Αυτό επιλέχθηκε καθώς μεγαλύτερες ταχύτητες θα μπορούσαν να οδηγήσουν σε χαμηλή ανάλυση .
- Χρησιμοποιήθηκε ταχύτητα σάρωσης 45 μm. Αυτό αφορά στο επιπλέον μήκος που προστίθεται πρίν από το πέρασμα της μέτρησης προκειμένου να εξαλειφθούν τα φαινόμενα επιτάχυνσης του σαρωτή. Μια μεγάλη απόσταση οπισθοσάρωσης βελτιώνει τη ποιότητα.
- Το μήκος σάρωσης ήταν 60 μm , δηλαδή το μήκος μέτρησης για κάθε σαρωμένη γραμμή στην επιφάνεια του δείγματος.
- Ο εντοπισμός έγκυρων σημείων δεδομένων και το φιλτράρισμα του θορύβου κυμάνθηκε σε όριο 3%. Υψηλότερο ποσοστό θα μπορούσε να έχει ως αποτέλεσμα τον αποκλεισμό έγκυρων δεδομένων. Επιπλέον το όριο του 3% υποδηλώνει ότι το φιλτράρισμα είναι αρκετά συντηρητικό, και έτσι δεν δίνει περιθώριο στα τεχνουργήματα θορύβου διατηρώντας παράλληλα τις πιο έγκυρες μετρήσεις.
- Η υψηλή πυκνότητα ( πάνω από 300.000 ανά σημείο) σημαίνει μικρές αποστάσεις δειγματοληψίας μεταξύ των σημείων, ενισχύοντας την ανάλυση.
- Τέλος το υψηλό ποσοστό έγκυρων σημείων δεδομένων δείχνει εξαιρετική πληθώρα αποτελεσμάτων με χαμηλό θόρυβο. Αυτό επιβεβαιώνει ότι οι ρυθμίσεις σάρωσης ήταν βέλτιστες.

Σχετικά με τις παραμέτρους χάραξης :

- Η ισχύς του λέιζερ ήταν P = 6,8 W γεγονός που καθορίστηκε και από το μικρό βάθος χάραξης των 0,45mm
- Η ταχύτητα σάρωσης V = 300 mm/s ήταν σχετικά υψηλής . Υψηλή ταχύτητα σάρωσης οδηγεί σε περιορισμένο βάθος χάραξης λόγω μειωμένης έκθεσης στη δέσμη.
- Η υψηλή συχνότητα παλμών των 20 kHz βελτιστοποίησε τη ποιότητα χάραξης καθώς υψηλή συχνότητα παλμών σημαίνει πυκνότερη δέσμη παλμών λέιζερ.

Ο συνδυασμός των παραμέτρων όπως προαναφέρθηκε και σε προηγούμενα κεφάλαια αποτελεί καθοριστικό παράγοντα καθώς επηρεάζει τον έλεγχο της τραχύτητας και του βάθους χάραξης. Το αποτέλεσμα αυτού του συνδυασμού επέφερε ένα εύλογο αποτέλεσμα που θα μπορούσε ωστόσο να βελτιωθεί.

## <span id="page-44-0"></span>**6. ΣΥΝΟΨΗ**

Αυτή η εργασία καθιέρωσε συσχετίσεις μεταξύ γεωμετρικών χαρακτηριστικών κλίμακας πόρων μέσω SANS και παραμέτρων λέιζερ συντονισμένων με βάση το φασματοσκοπικό προφίλ επιφάνειας. Ωστόσο, εξακολουθούν να υπάρχουν σημαντικές ευκαιρίες για την προώθηση αυτής της ολοκληρωμένης προσέγγισης αξιοποιώντας τη σάρωση, την απεικόνιση, τη μικρο-κατεργασία και την επεξεργασία σήματος.

Οι τεχνικές μηχανικής εκμάθησης θα μπορούσαν να εφαρμοστούν στα φάσματα PSD και στα τρισδιάστατα τοπολογικά δεδομένα για την αυτοματοποίηση της βελτιστοποίησης των εξόδων λέιζερ για τη χάραξη προδιαγεγραμμένων επιφανειακών δομών. Η επί τόπου παρακολούθηση της εξέλιξης της επιφάνειας χρησιμοποιώντας συνεκτικές μεθόδους απεικόνισης θα μπορούσε να επιτρέψει τον προσαρμοστικό έλεγχο σε πραγματικό χρόνο της αφαίρεσης με λέιζερ. Λεπτομερείς προσομοιώσεις θερμικού ρευστού των αλληλεπιδράσεων λέιζερ-μετάλλου θα μπορούσαν να παρέχουν εισόδους βασισμένες στη φυσική για προγνωστικά μοντέλα που συσχετίζουν τις παραμέτρους επεξεργασίας με το τελικό φινίρισμα της επιφάνειας.

Επιπλέον, ενώ αυτή η μελέτη επικεντρώθηκε στο αλουμίνιο, η επέκταση της ανάλυσης σε άλλα μέταλλα και κράματα θα πρόσφερε περαιτέρω πληροφορίες για τις ανταγωνιστικές επιρροές της θερμικής αγωγιμότητας, της ανακλαστικότητας, του ιξώδους και της δυναμικής στερεοποίησης. Η ενσωμάτωση πρόσθετων διαδικασιών υφής όπως η χημική χάραξη πριν ή μετά τη χάραξη με λέιζερ θα μπορούσε να εισαγάγει νέους μηχανισμούς για τον έλεγχο της μορφολογίας της επιφάνειας.

Ο χαρακτηρισμός της λειτουργικής απόδοσης των πορωδών δικτύων χαραγμένα με λέιζερ, ως φίλτρα, αντιδραστικές επιφάνειες ή μικρορευστικά στοιχεία παραμένει ένα σημαντικό επόμενο βήμα για τη σύνδεση τοπολογικών χαρακτηριστικών με πρακτικά αποτελέσματα μηχανικής. Συνοπτικά, η πολύπλευρη προσέγγιση που παρουσιάζεται εδώ θέτει τα θεμέλια για συνεχή έρευνα στην προσαρμοστική κατασκευή πολύπλοκων επιφανειακών μικροδομών μέσω της ενσωμάτωσης της φασματοσκοπίας σκέδασης, της ψηφιακής απεικόνισης, της μικροεπεξεργασίας με λέιζερ και της ανάλυσης σήματος.

Με την αποσαφήνιση των σχέσεων μεταξύ της γεωμετρίας της κλίμακας των πόρων, των παραμέτρων λέιζερ και της μετρολογίας της επιφάνειας, τέτοιες προσπάθειες μπορούν να ενισχύσουν τη σκόπιμη μηχανική της μορφολογίας επιφανειών για αναδυόμενες εφαρμογές.

## <span id="page-45-0"></span>**7.ΒΙΒΛΙΟΓΡΑΦΙΑ**

[1] Einstein, A. On the Quantum Theory of Radiation, CPAE, The collected papers of Albert Einstein, Edited by J. Stachel et al., Vols. 1-12. Princeton: Princeton University Press, 1987– 2010; Vol. 6, Doc. 38.

[2] MAIMAN, T. Stimulated Optical Radiation in Ruby. Nature 187, 493–494 (1960).

[3] [C. K. N. Patel, "Interpretation of CO2 Optical Maser Experiments," Phys. Rev. Lett. 12, 588–590 (1964).

[4] Gould, R. Gordon (1959). "The LASER, Light Amplification by Stimulated Emission of Radiation". In Franken, P.A.; Sands R.H. (eds.). The Ann Arbor Conference on Optical Pumping, the University of Michigan, June 15 through June 18, 1959. p. 128.

[5] Bohr, N., 1913. I. On the constitution of atoms and molecules. The London, Edinburgh, and Dublin Philosophical Magazine and Journal of Science, *26*(151), pp.1-25.

[6] Tzampaz C., 2021. Experimental Investigation of the influence of Laser Engraving Conditions on the produced Surface Roughness.

[7] Cheng-Jung Lin, Yi-Chung Wang, Lang-Dong Lin, Chyi-Rong Chiou, Ya-Nan Wang Ming-Jer Tsai. Effects of feed ratio and Laser power on engraved depth ("Effects of feed speed ratio and laser power on engraved depth and color ...") and color differences of Moso bamboo lamina*.* Journal of Materials Processing Technology 198 (2008), 419-425.

[8] S. Genna, C. Leone, V. Lopresto, L.Santo, F. Trovalusci. study of fibre laser machining of c45 steel : influences of process parameters on material removal rate and roughness*.* Int J Mater Form (2010) Vol 3, 1115-1118.

[9] Hitesh D.Vora, Sameer R. Paital, Sandip P. Harimkar , Sandra K.S. Boetcher , Narendra B.Dahotre Laser Machining of Alumina:Experimental and Numerical Approach for Surface Finish

[10] Mangesh V. Pantawane, Sameehan S. Joshi, and Narendra B. Dahotre, University of North Texas Laser Beam Machining of Aluminum and Aluminum Alloys

[11] Yiotis et al. "Blob population dynamics during immiscible two-phase flow in reconstructed porous media." Physical Review E 87.3 (2013): 033001.

[12] Kainourgiakis et al. "Combination of small angle neutron scattering data and mesoscopic simulation techniques as a tool for the structural characterization and prediction of properties of bi-phasic media." Chemical Physics 317.2-3 (2005): 298-311.

[13] Quiblier, Jacques A. "A new three-dimensional modeling technique for studying porous media." Journal of Colloid and Interface Science 98.1 (1984): 84-102.

[14] Liberatore, S., & Carman, G. P. (2004). Power spectral density analysis for damage identification and location. Journal of Sound and Vibration, 274(3), 761-776.